#### AN INTRODUCTION TO **USING HICOndor**

Christina Koch May 2, 2017

# Covered In This Tutorial

- What is HTCondor?
- Running a Job with HTCondor
- How HTCondor Matches and Runs Jobs - pause for questions -
- Submitting Multiple Jobs with HTCondor
- Testing and Troubleshooting
- Use Cases and HTCondor Features
- Automation

#### Introduction

# What is HTCondor?

• Software that schedules and runs computing tasks on computers

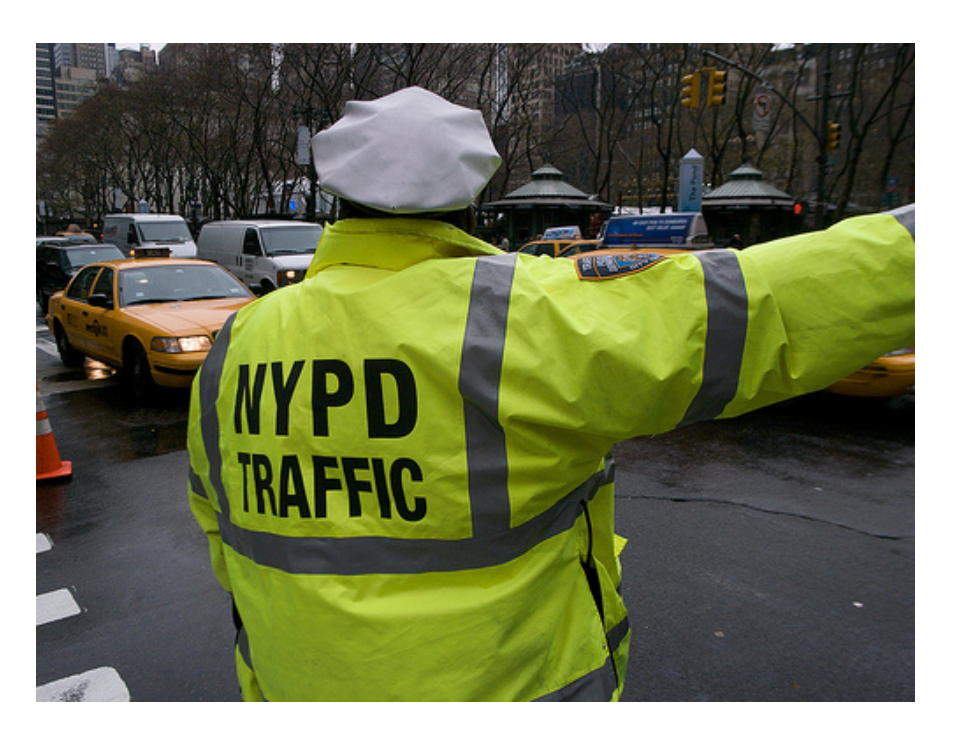

# How It Works

- Submit tasks to a queue (on a submit point)
- HTCondor schedules them to run on computers (execute points)

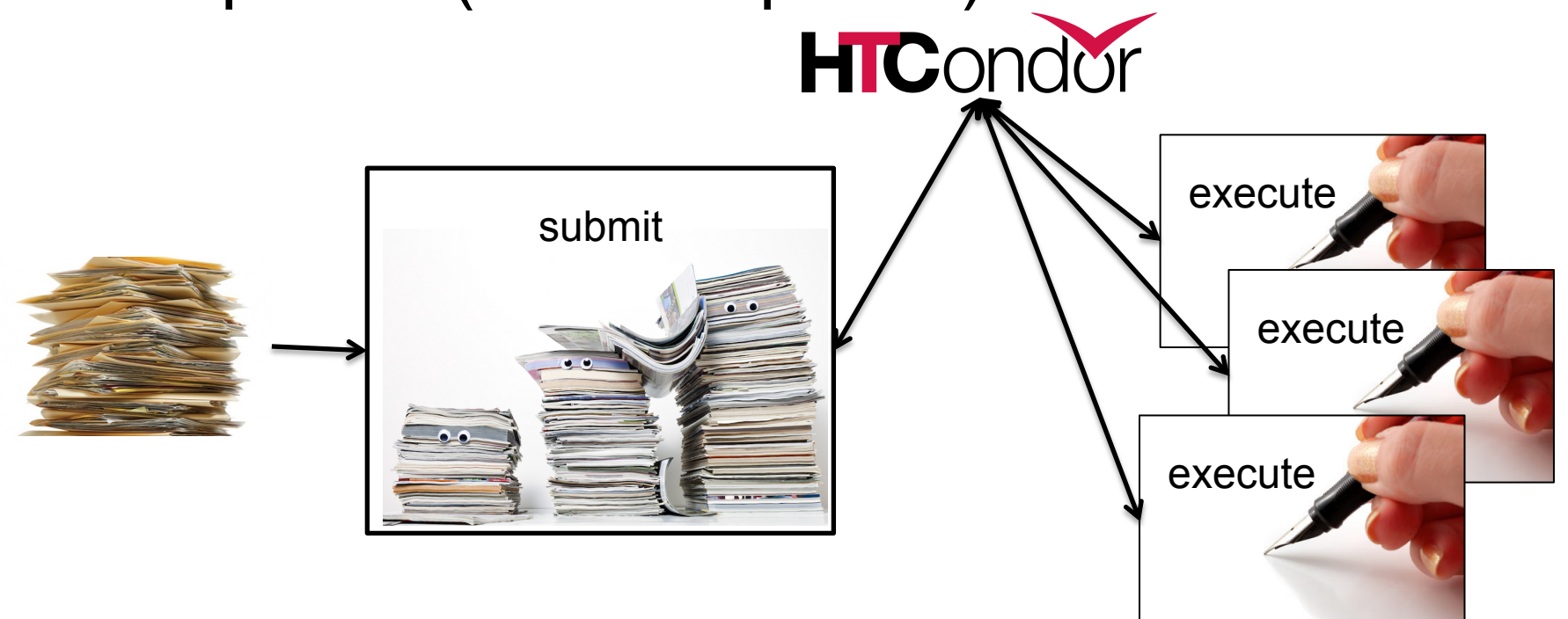

# Single Computer

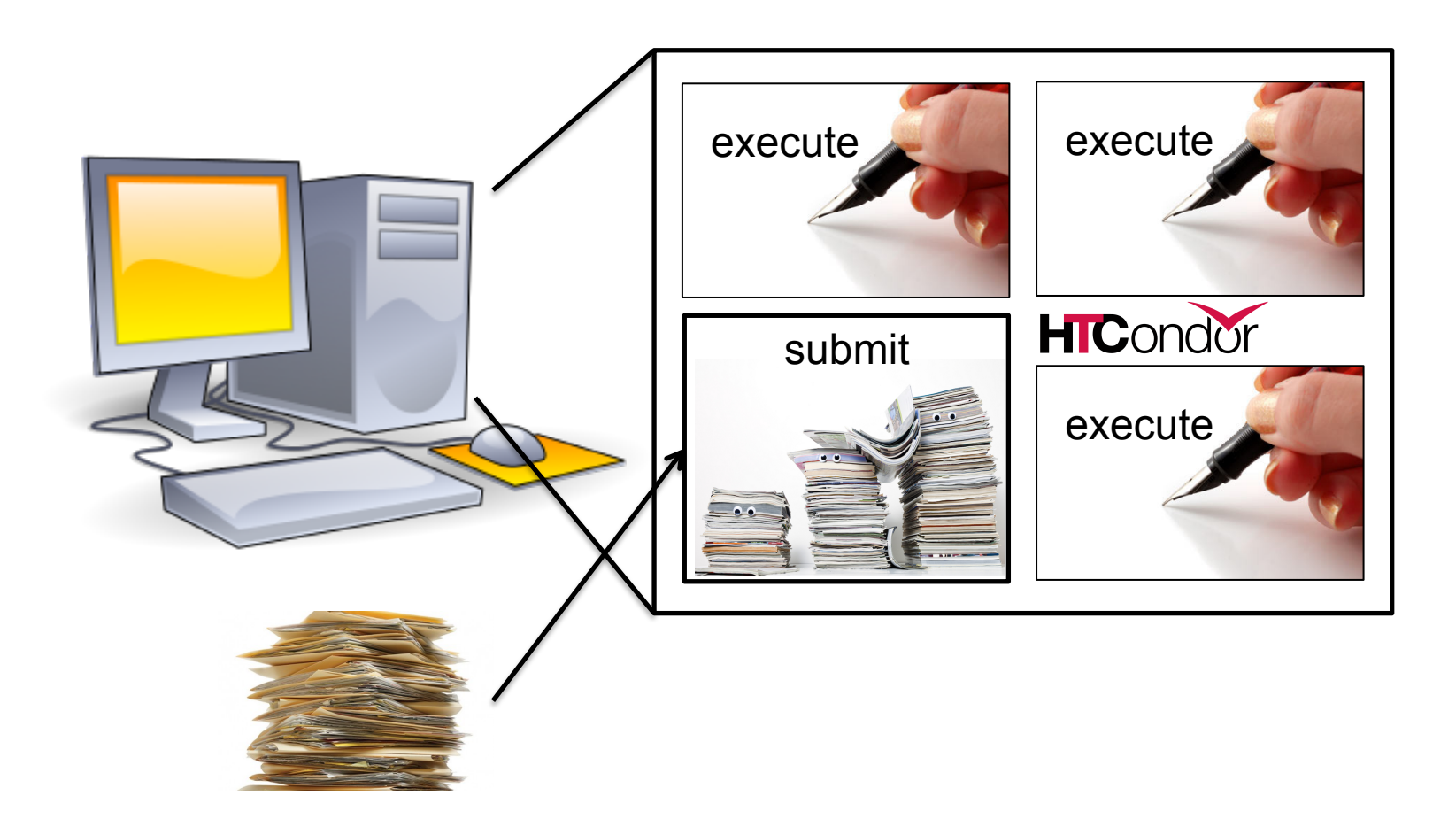

# Multiple Computers

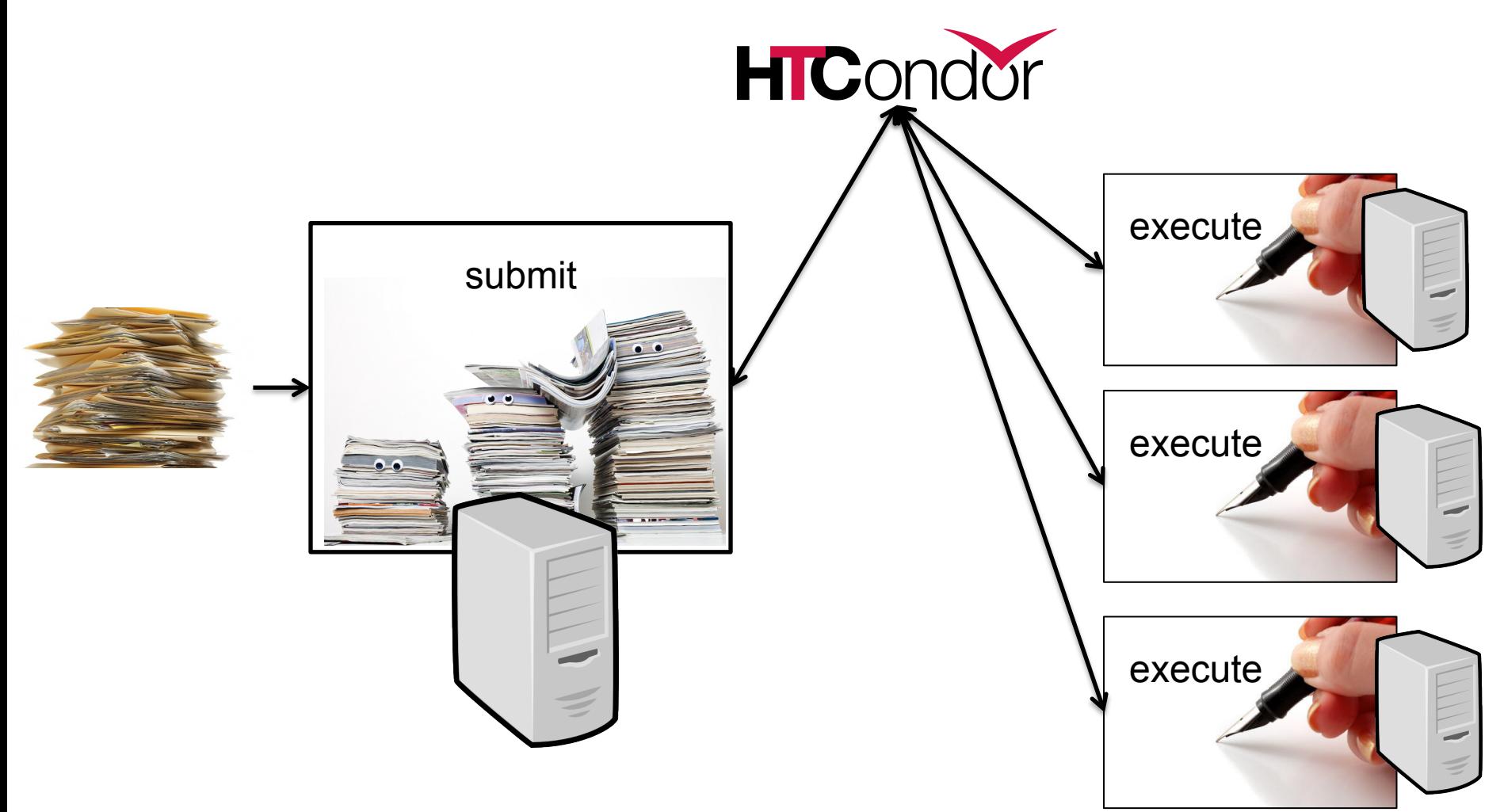

# Why HTCondor?

- HTCondor manages and runs work on your behalf
- Schedule tasks on a single computer to not overwhelm the computer
- Schedule tasks on a group\* of computers (which may/may not be directly accessible to the user)
- Schedule tasks submitted by multiple users on one or more computers

\*in HTCondor-speak, a "pool"

## User-Focused Tutorial

- For the purposes of this tutorial, we are assuming that someone else has set up HTCondor on a computer/computers to create a HTCondor "pool".
- The focus of this talk is how to run computational work on this system.

Setting up an HTCondor pool will be covered in "Administering HTCondor", by Greg Thain, at 1:15 today (May 2)

### Running a Job with HTCondor

# Jobs

- A single computing task is called a "job"
- Three main pieces of a job are the input, executable (program) and output

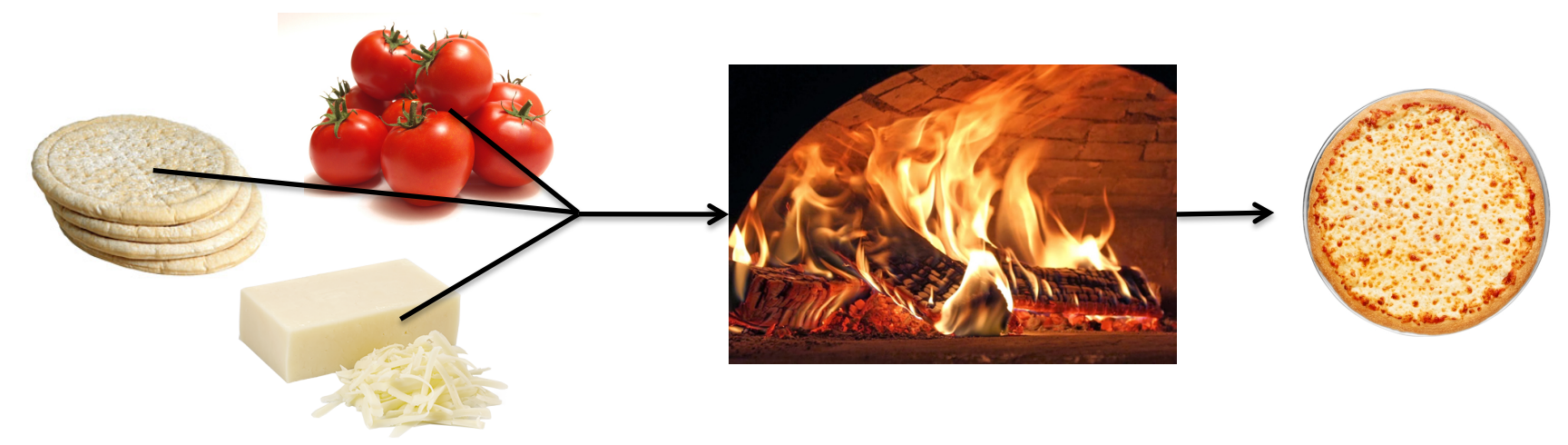

HTCondor Week 2017 11 • Executable must be runnable from the command line without any interactive input

# Job Example

• For our example, we will be using an imaginary program called "compare\_states", which compares two data files and produces a single output file.

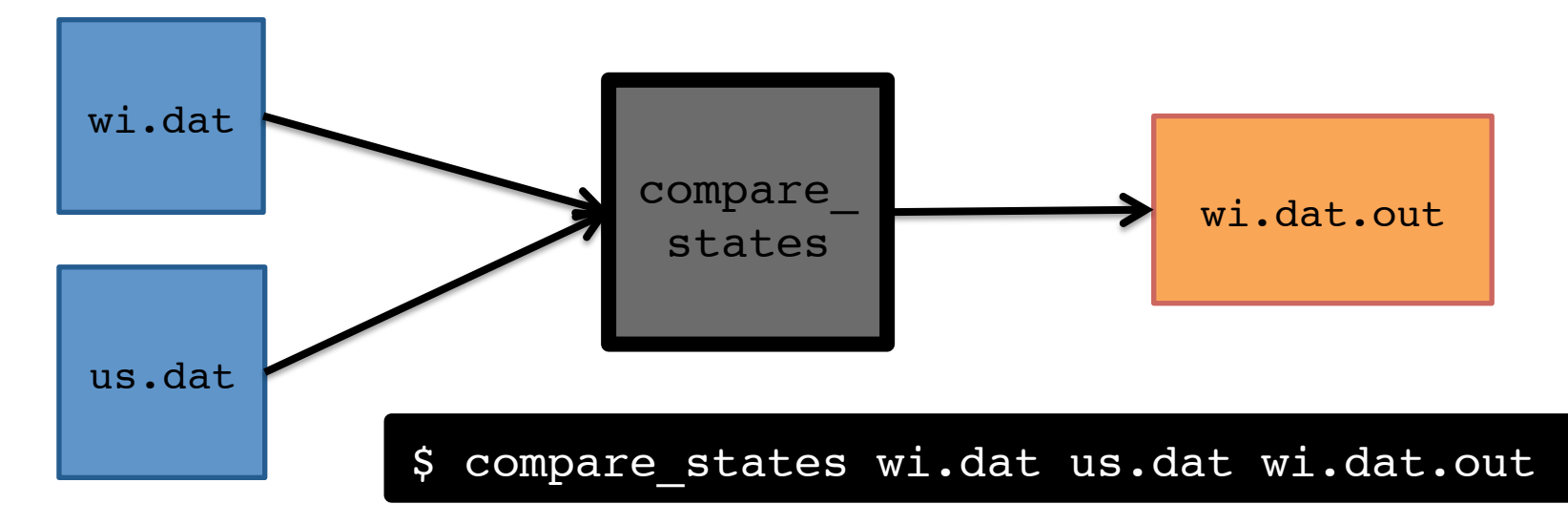

#### File Transfer

• Our example will use HTCondor's file transfer option:

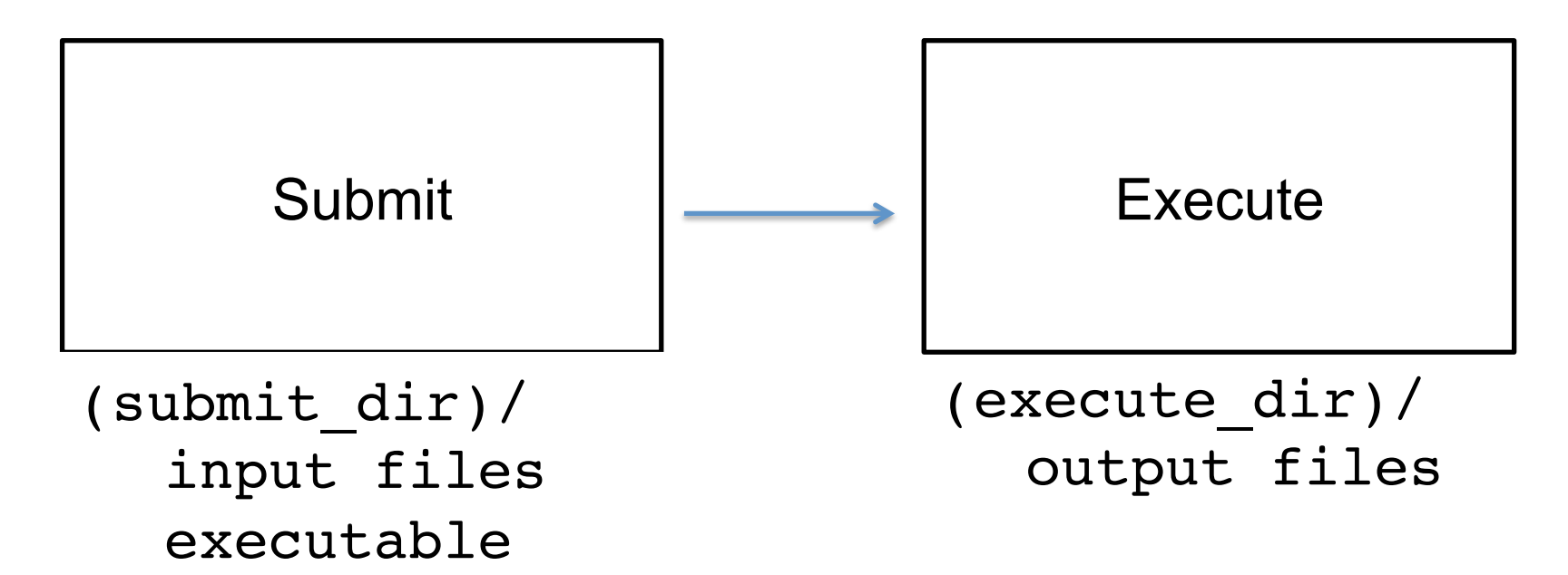

## Job Translation

• Submit file: communicates everything about your job(s) to HTCondor

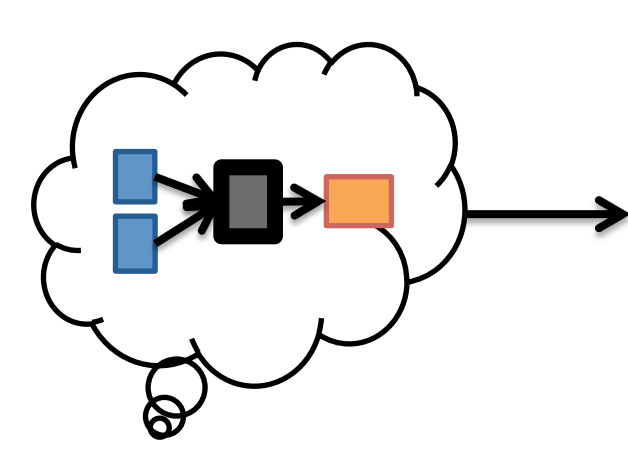

executable = compare\_states  $arquments = wi.data us.data wi.data.out$ 

should transfer files = YES transfer input files = us.dat, wi.dat when to transfer output = ON EXIT

 $log = job.log$ output = job.out error = job.err

request  $cpus = 1$ request\_disk = 20MB request\_memory = 20MB

queue 1

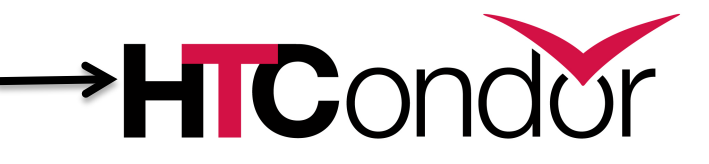

job.submit

```
executable = compare_states
arguments = wi.dat us.dat wi.dat.out
should transfer files = YES
transfer input files = us.dat, wi.dat
when to transfer output = ON EXITlog = job.logoutput = job.out
error = job.err
request cpus = 1request disk = 20MBrequest_memory = 20MB
queue 1
```
job.submit

```
executable = compare_states
arguments = wi.dat us.dat wi.dat.out
```

```
should transfer files = YES
transfer input files = us.dat, wi.dat
when to transfer output = ON EXIT
```

```
log = job.logoutput = job.out
error = job.err
```

```
request cpus = 1request disk = 20MBrequest_memory = 20MB
```

```
queue 1
```

```
• List your 
executable and 
any arguments it 
takes.
```
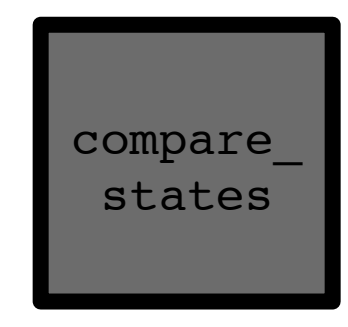

• Arguments are any options passed to the executable from the command line.

\$ compare\_states wi.dat us.dat wi.dat.out

job.submit

```
executable = compare_states
arguments = wi.dat us.dat wi.dat.out
```

```
should_transfer_files = YES
transfer_input_files = us.dat, wi.dat
when to transfer output = ON EXIT
```

```
log = job.logoutput = job.out
error = job.err
```

```
request cpus = 1request disk = 20MBrequest_memory = 20MB
```
queue 1

```
• Indicate 
  your input 
  files.
```
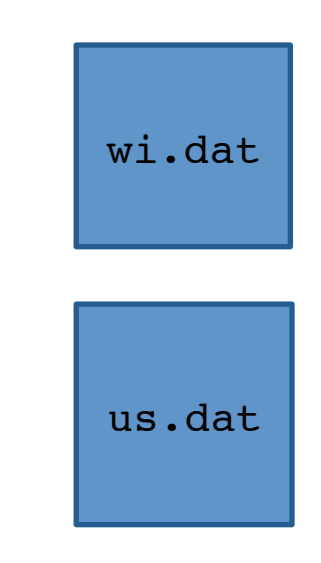

job.submit

```
executable = compare_states
arguments = wi.dat us.dat wi.dat.out
```

```
should transfer files = YES
transfer input files = us.dat, wi.dat
when to transfer output = ON EXIT
```

```
log = job.logoutput = job.out
error = job.err
```

```
request cpus = 1request_disk = 20MB
request_memory = 20MB
```
queue 1

• HTCondor will transfer back all new and changed files (usually output) from the job.

wi.dat.out

job.submit

```
executable = compare_states
arguments = wi.dat us.dat wi.dat.out
should transfer files = YES
transfer input files = us.dat, wi.dat
```

```
when to transfer output = ON EXIT
```

```
log = job.log
output = job.out
error = job.err
```

```
request cpus = 1request disk = 20MBrequest_memory = 20MB
```
queue 1

```
• log: file
  created by 
  HTCondor to 
  track job 
  progress
```

```
• output/
  error: 
  captures 
  stdout and 
  stderr
```
job.submit

```
executable = compare_states
arguments = wi.dat us.dat wi.dat.out
should transfer files = YES
transfer input files = us.dat, wi.dat
when to transfer output = ON EXIT
log = job.log
```

```
• queue: 
  keyword 
  indicating 
  "create a 
  job."
```
to run.

• Request the

resources

appropriate

for your job

```
HTCondor Week 2017 20
```
**queue 1**

output = job.out

error = job.err

**request\_cpus = 1**

**request\_disk = 20MB**

**request\_memory = 20MB**

# Submitting and Monitoring

• To submit a job/jobs:

**condor\_submit** *submit\_file\_name*

• To monitor submitted jobs, use: **condor\_q**

```
$ condor_submit job.submit
Submitting job(s).
1 job(s) submitted to cluster 128.
```
\$ **condor\_q** -- Schedd: submit-5.chtc.wisc.edu : <128.104.101.92:9618?... @ 05/01/17 10:35:54 OWNER BATCH NAME SUBMITTED DONE RUN IDLE TOTAL JOB IDS alice CMD: compare states 5/9 11:05 1 1 128.0 1 jobs; 0 completed, 0 removed, 1 idle, 0 running, 0 held, 0 suspended

> HTCondor Manual: condor\_submit HTCondor Manual: condor\_q

HTCondor Week 2017 **21** 21 20 21 22

## More about **condor\_q**

• By default **condor\_q** shows:

– user's job only (as of 8.6)

– jobs summarized in "batches" (as of 8.6)

• Constrain with username, ClusterId or full JobId, which will be denoted  $[U/C/J]$  in the following slides

```
$ condor_q
-- Schedd: submit-5.chtc.wisc.edu : <128.104.101.92:9618?... @ 05/01/17 10:35:54
OWNER BATCH NAME SUBMITTED DONE RUN IDLE TOTAL JOB IDS
alice CMD: compare states 5/9 11:05 1 1 128.0
1 jobs; 0 completed, 0 removed, 1 idle, 0 running, 0 held, 0 suspended
```
JobId = ClusterId ProcId

# More about **condor\_q**

• To see individual job information, use: **condor\_q -nobatch**

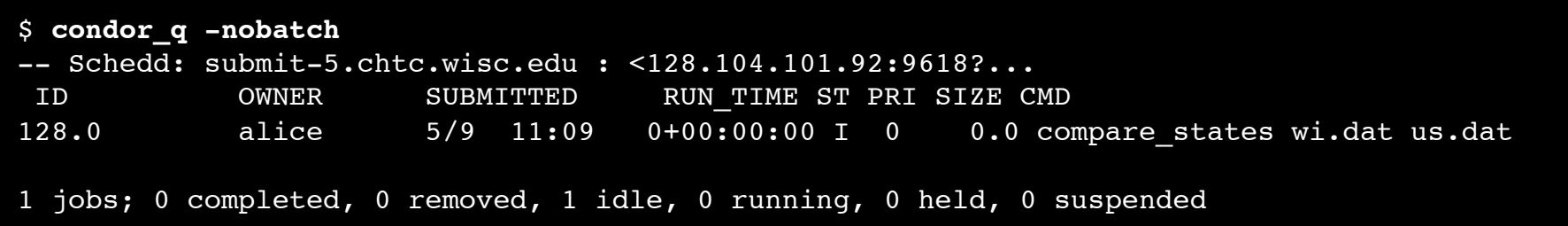

• We will use the  $-nobatch$  option in the following slides to see extra detail about what is happening with a job

## Job Idle

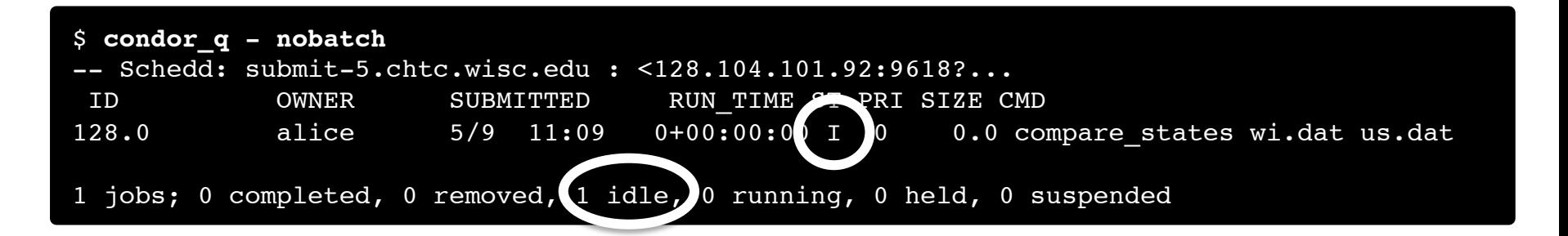

#### Submit Node

```
(submit_dir)/
   job.submit
   compare_states
   wi.dat
   us.dat
    job.log
    job.out
    job.err
```
#### Job Starts

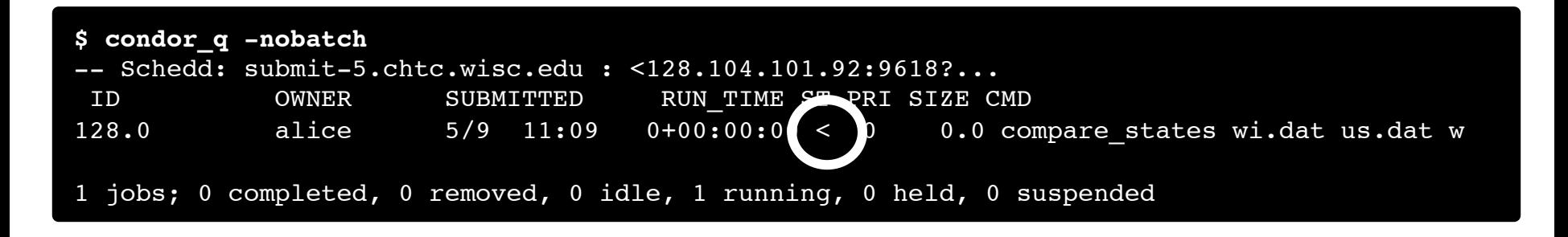

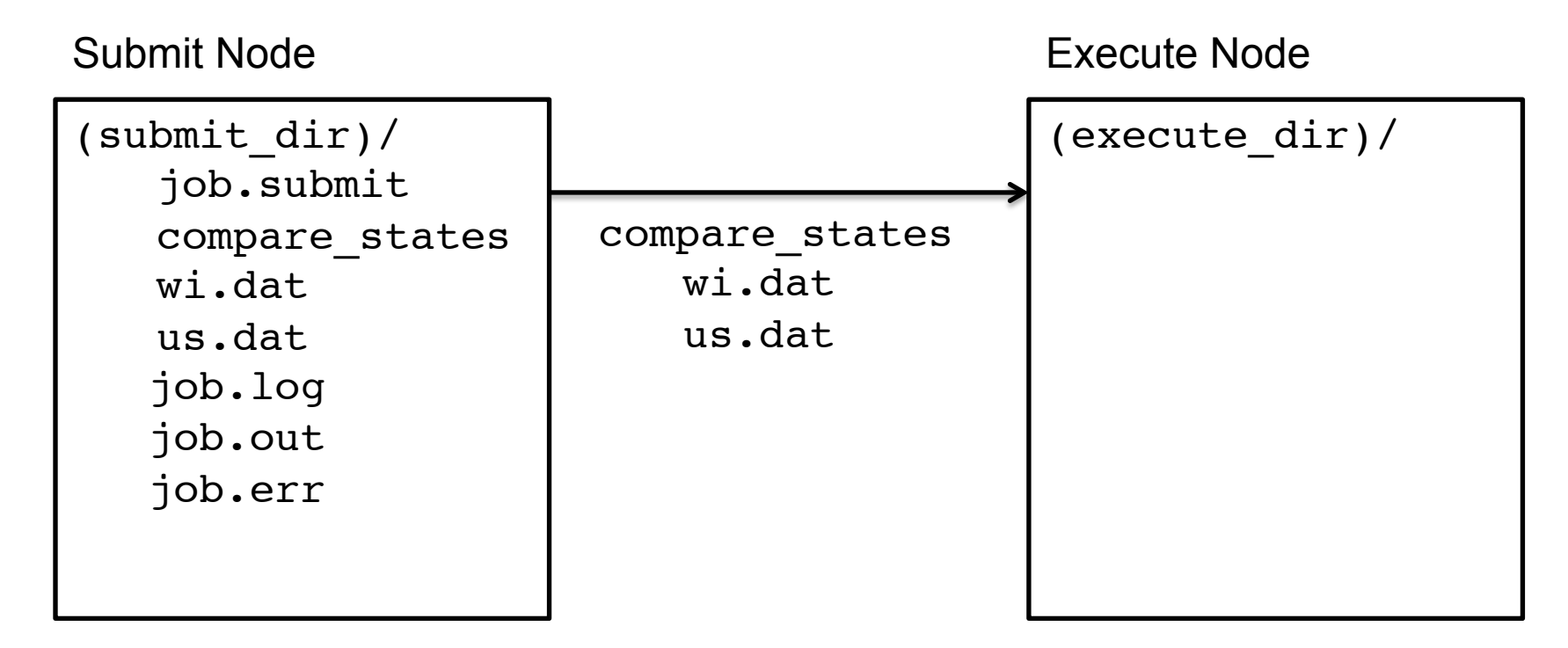

# Job Running

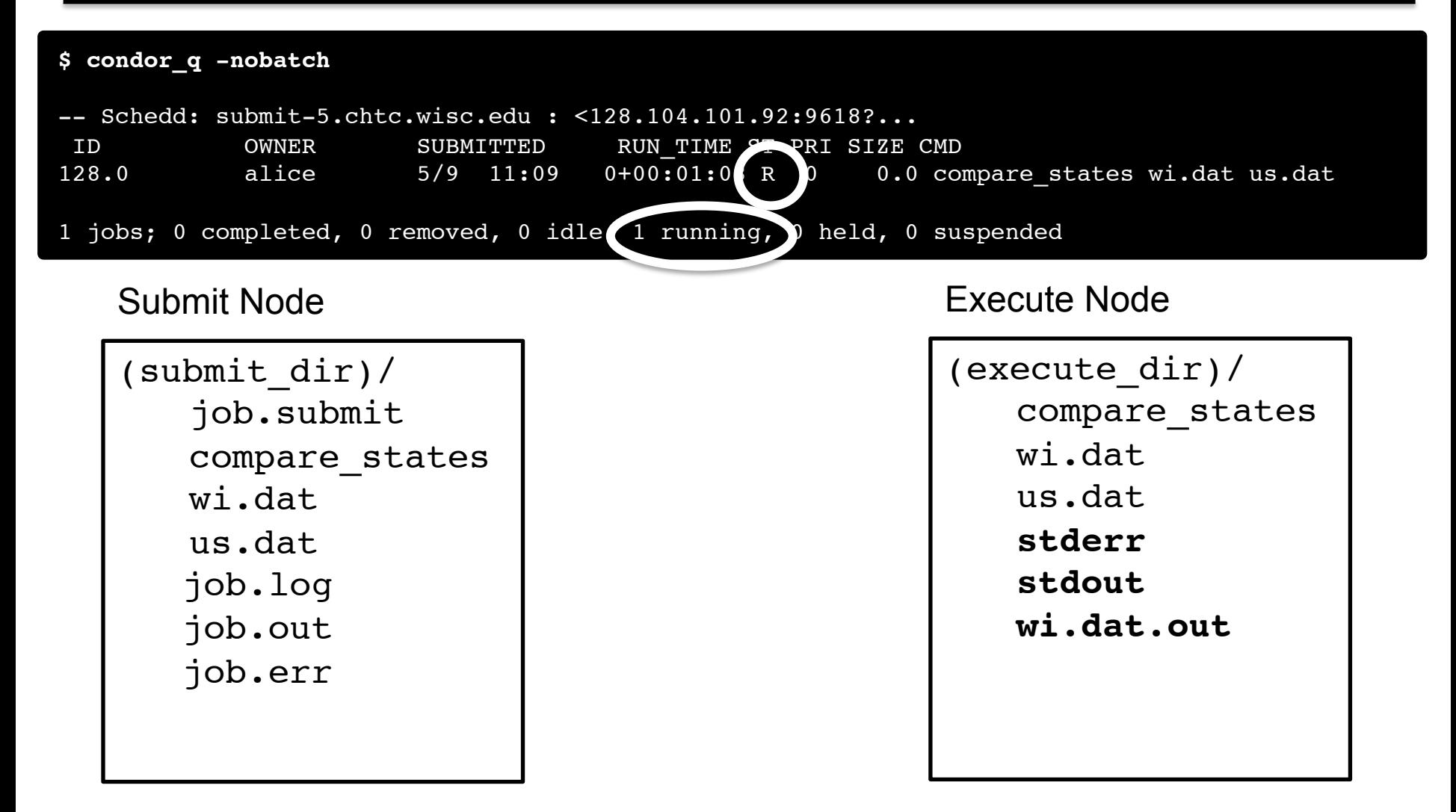

## Job Completes

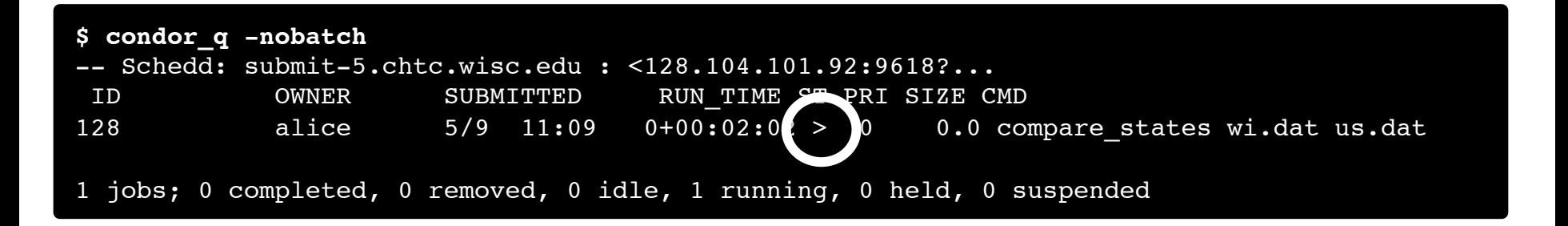

Submit Node

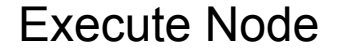

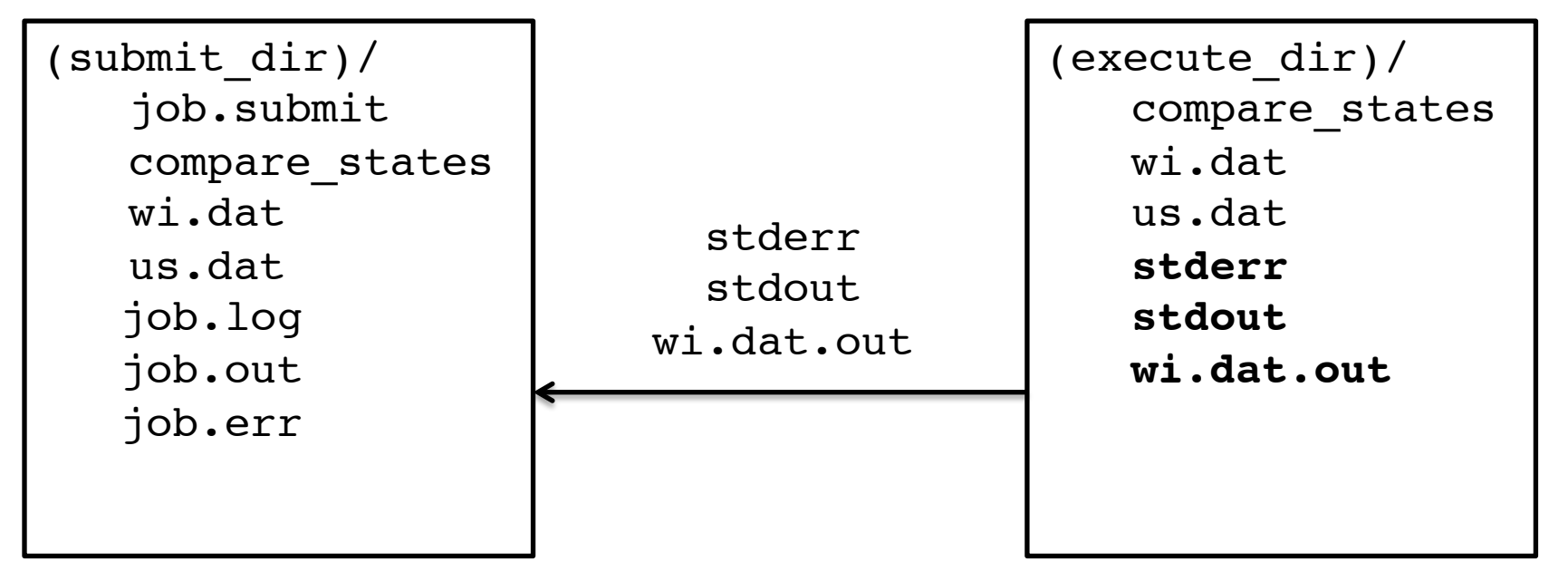

# Job Completes (cont.)

**\$ condor\_q -nobatch**

-- Schedd: submit-5.chtc.wisc.edu : <128.104.101.92:9618?... ID OWNER SUBMITTED RUN TIME ST PRI SIZE CMD

0 jobs; 0 completed, 0 removed, 0 idle, 0 running, 0 held, 0 suspended

Submit Node

```
(submit_dir)/
   job.submit
   compare_states
   wi.dat
   us.dat
   job.log
    job.out
    job.err
   wi.dat.out
```
# Log File

```
HTCondor Week 2017 29
 000 (128.000.000) 05/09 11:09:08 Job submitted from host: 
 <128.104.101.92&sock=6423_b881_3>
 ...
 001 (128.000.000) 05/09 11:10:46 Job executing on host:
 <128.104.101.128:9618&sock=5053_3126_3>
 ...
 006 (128.000.000) 05/09 11:10:54 Image size of job updated: 220
    1 - MemoryUsage of job (MB)
    220 - ResidentSetSize of job (KB)
 ...
 005 (128.000.000) 05/09 11:12:48 Job terminated.
     (1) Normal termination (return value 0)
        Usr 0 00:00:00, Sys 0 00:00:00 - Run Remote Usage
        Usr 0 00:00:00, Sys 0 00:00:00 - Run Local Usage
        Usr 0 00:00:00, Sys 0 00:00:00 - Total Remote Usage
        Usr 0 00:00:00, Sys 0 00:00:00 - Total Local Usage
    0 - Run Bytes Sent By Job
     33 - Run Bytes Received By Job
     0 - Total Bytes Sent By Job
     33 - Total Bytes Received By Job
    Partitionable Resources :  Usage Request Allocated
      Cpus : 1 1
       Disk (KB) : 14 20480 17203728
       Memory (MB) : 1 20 20
```
## Job States

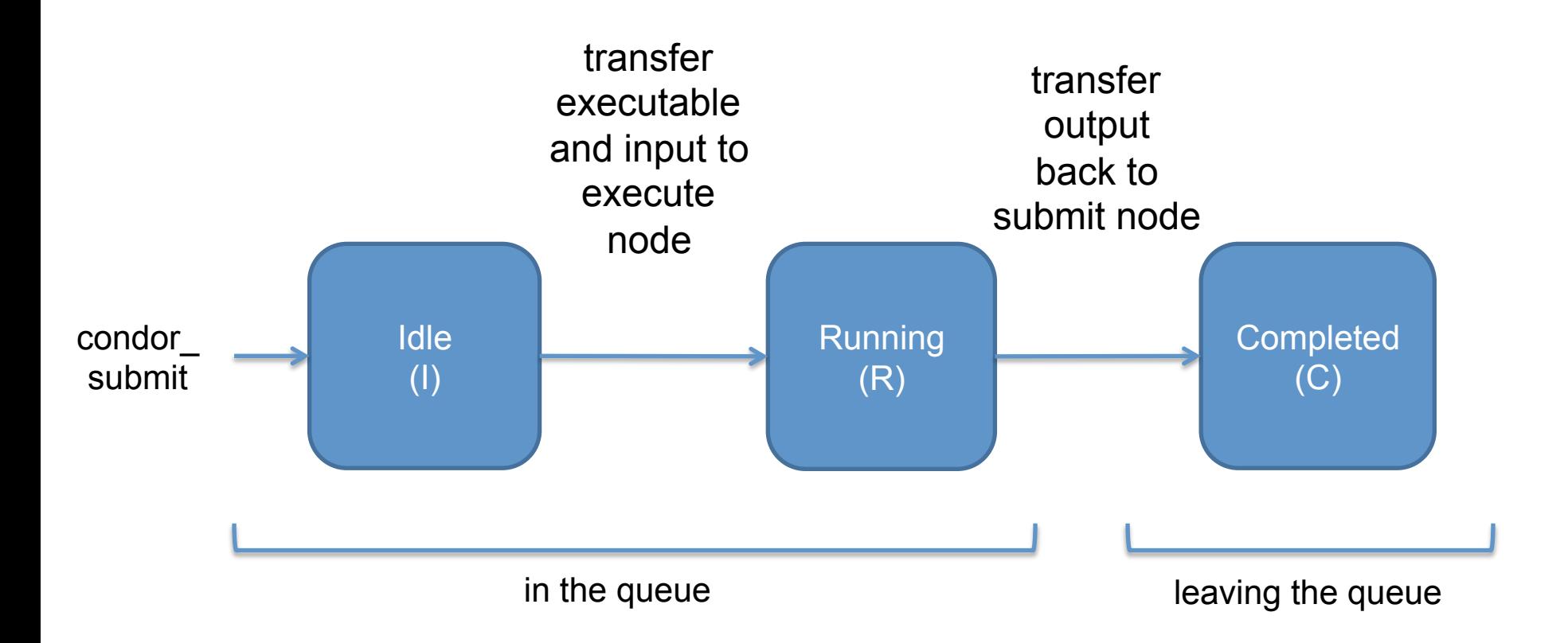

# **Assumptions**

- Aspects of your submit file may be dictated by infrastructure and configuration
- For example: file transfer
	- previous example assumed files would need to be transferred between submit/execute

```
should transfer files = YES
```
– not the case with a shared filesystem

```
should transfer files = NO
```
# Shared Filesystem

• If a system has a shared filesystem, where file transfer is not enabled, the submit directory and execute directory are the same.

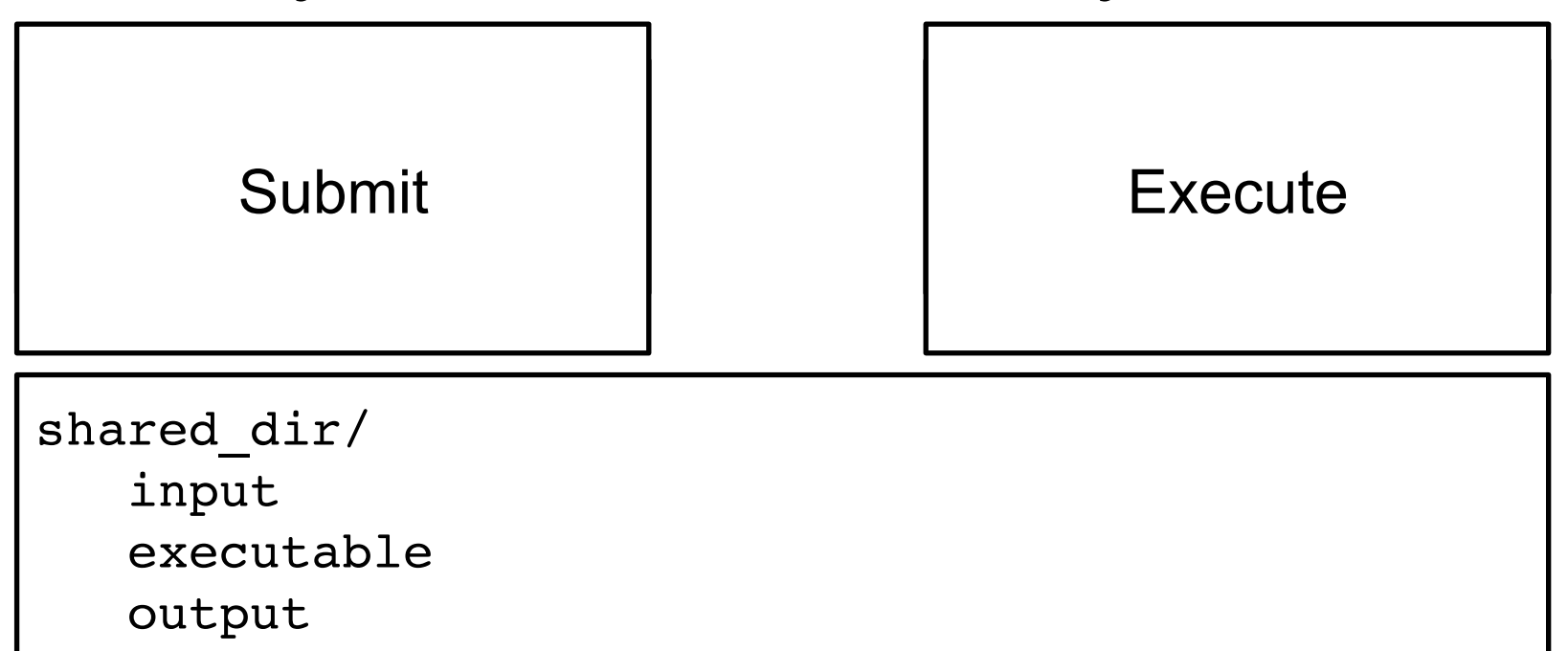

### Resource Request

- Jobs are nearly always using a part of a computer, not the whole thing
- Very important to request appropriate resources (memory, cpus, disk) for a job

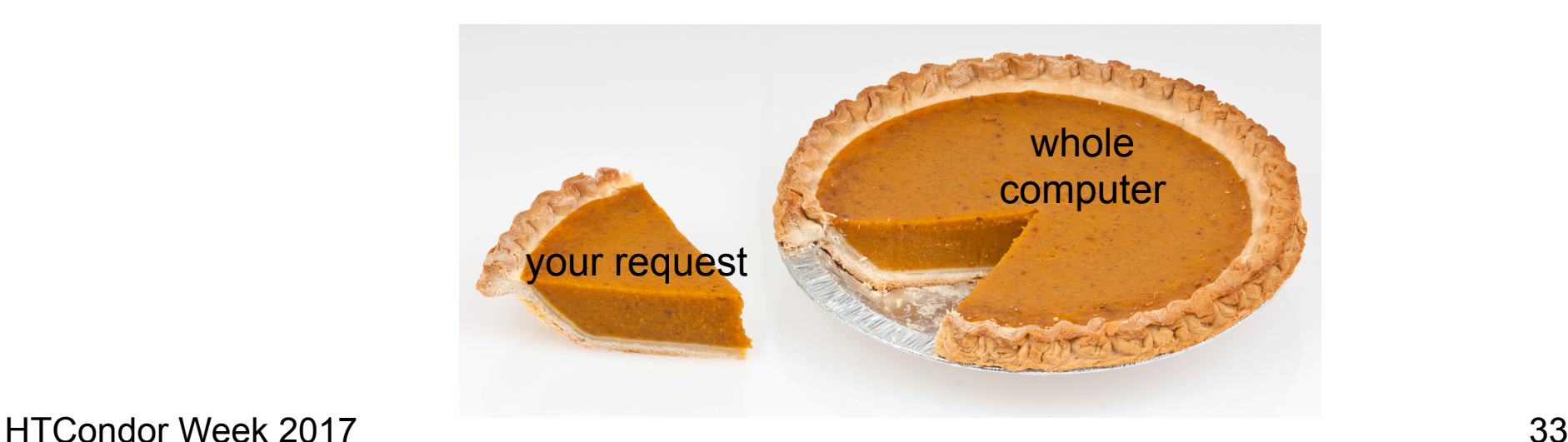

## Resource Assumptions

- Even if your system has default CPU, memory and disk requests, these may be too small!
- Important to run test jobs and use the log file to request the right amount of resources:
	- requesting too little: causes problems for your and other jobs; jobs might by held by HTCondor
	- requesting too much: jobs will match to fewer "slots"

#### Job Matching and Class Ad Attributes

# The Central Manager

• HTCondor matches jobs with computers via a "central manager".

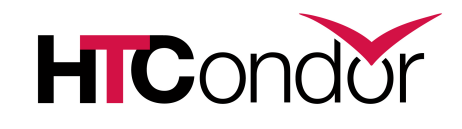

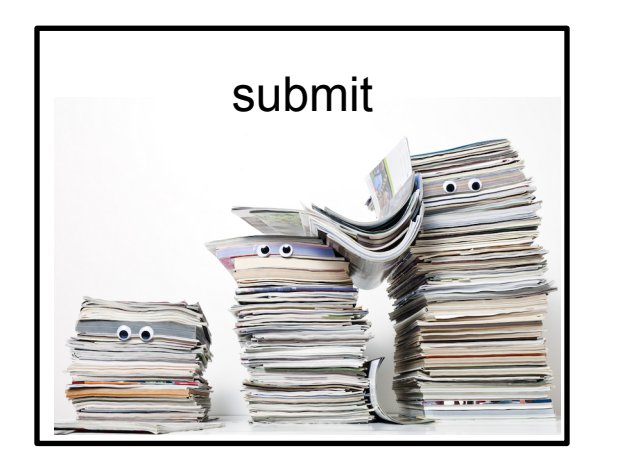

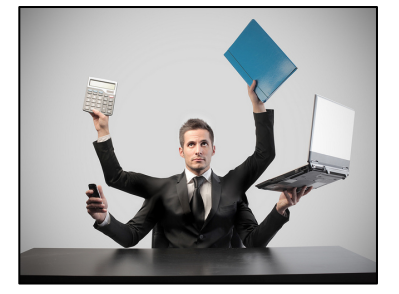

central manager

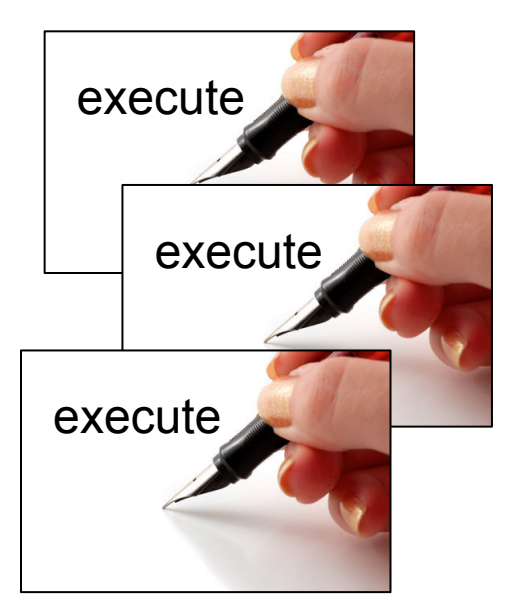
## Class Ads

- HTCondor stores a list of information about each job and each computer.
- This information is stored as a "Class Ad"

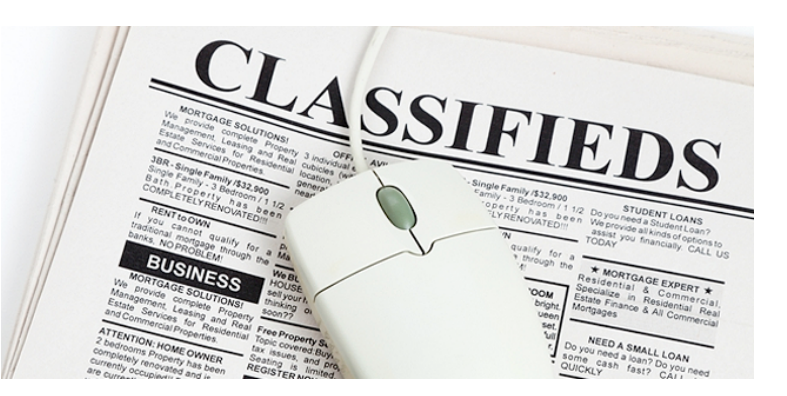

• Class Ads have the format: AttributeName = value

can be a boolean, number, or string

HTCondor Week 2017 **37 SEPTER COLLUCT MATULE APPETIOLS** AND MELTICONDUCT 37 HTCondor Manual: Appendix A: Class Ad Attributes

## Job Class Ad

...

```
executable = compare_states
arguments = wi.dat us.dat wi.dat.out
should transfer files = YES
transfer input files = us.dat, wi.dat
when to transfer output = ON EXIT
log = job.logoutput = job.out
error = job.err
request_cpus = 1
request disk = 20MBrequest memory = 20MBqueue 1
```
+ HTCondor configuration\*

```
RequestCpus = 1
    Err = "job.err"WhenToTransferOutput = "ON_EXIT"
    TargetType = "Machine"
    Cmd = "/home/alice/tests/htcondor_week/
    compare_states"
    JobUniverse = 5
    Iwd = "/home/alice/tests/htcondor_week"
    RequestDisk = 20480
    NumJobStarts = 0
    WantRemoteIO = true
    OnExitRemove = true
    TransferInput = "us.dat,wi.dat"
    MyType = "Job"Out = "job.out"
    UserLog = "/home/alice/tests/
    htcondor week/job.log"
    RequestMemory = 20
=
```
HTCondor Week 2017 Greg Thain, at it is logay (May 2) 38 ... Greg Thain, at 1:15 today (May 2) \*Configuring HTCondor will be covered in "Administering HTCondor", by

## Computer "Machine" Class Ad

= 

...

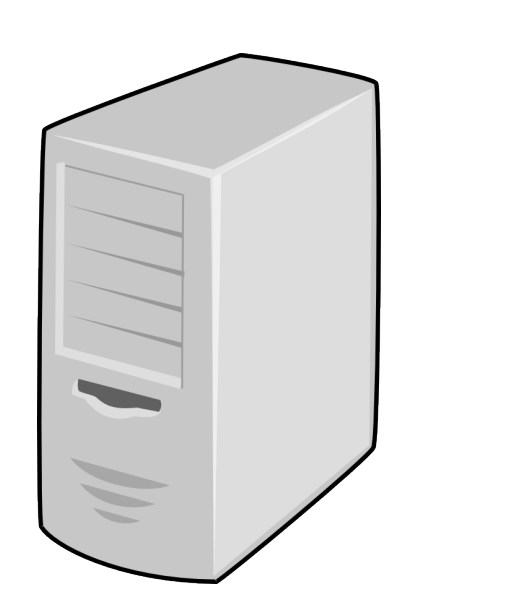

#### + HTCondor configuration

HasFileTransfer = true DynamicSlot = true  $TotalSlotDisk =  $4300218.0$$ TargetType = "Job" TotalSlotMemory = 2048  $Mips = 17902$  $Memory = 2048$ UtsnameSysname = "Linux" MAX PREEMPT =  $( 3600 * 72 )$ Requirements = ( START ) && ( IsValidCheckpointPlatform ) && ( WithinResourceLimits ) OpSysMajorVer = 6 TotalMemory = 9889 HasGluster = true OpSysName = "SL" HasDocker = true

# Job Matching

• On a regular basis, the central manager reviews Job and Machine Class Ads and matches jobs to computers.

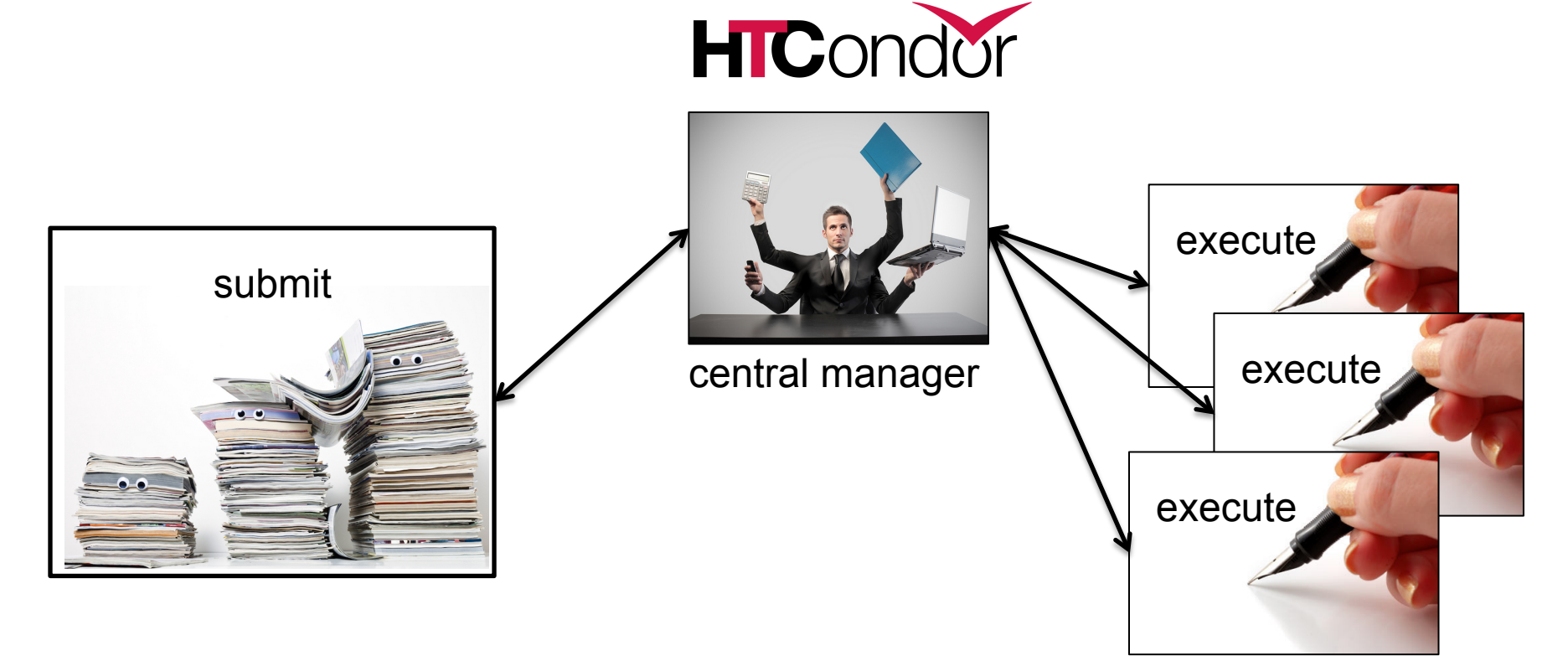

## Job Execution

• (Then the submit and execute points communicate directly.)

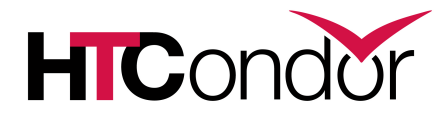

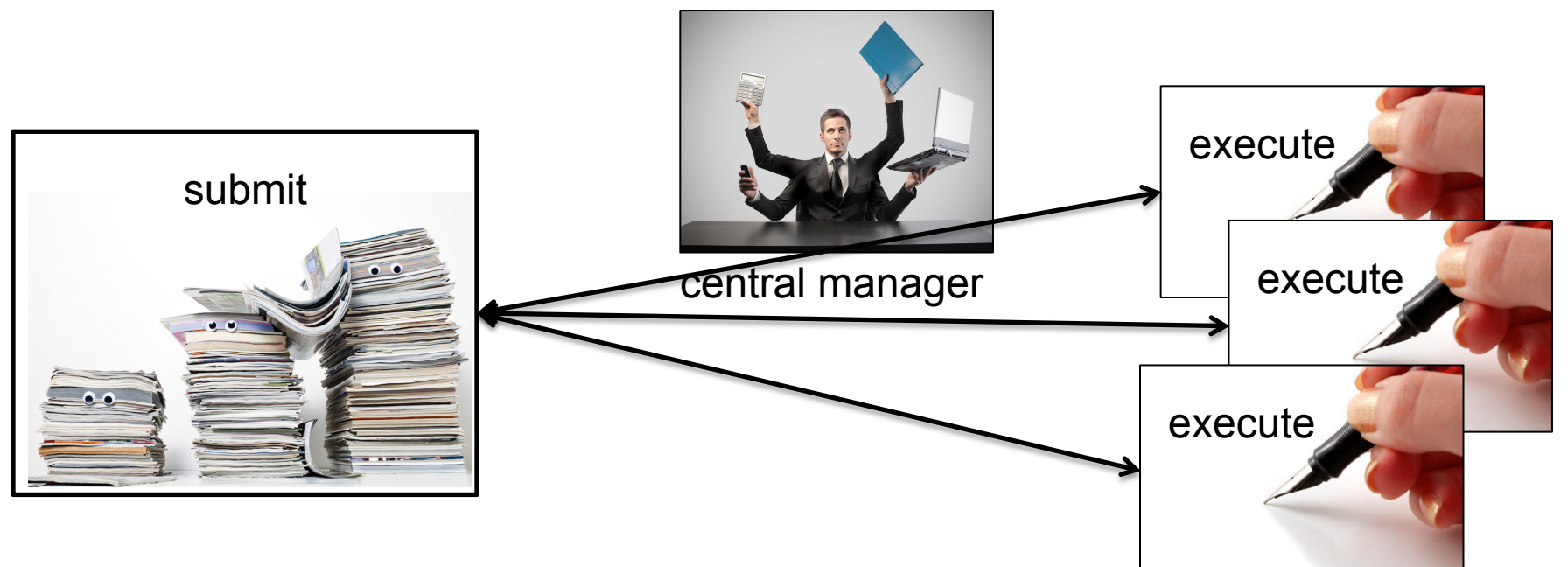

# Class Ads for People

• Class Ads also provide lots of useful information about jobs and computers to HTCondor users and administrators

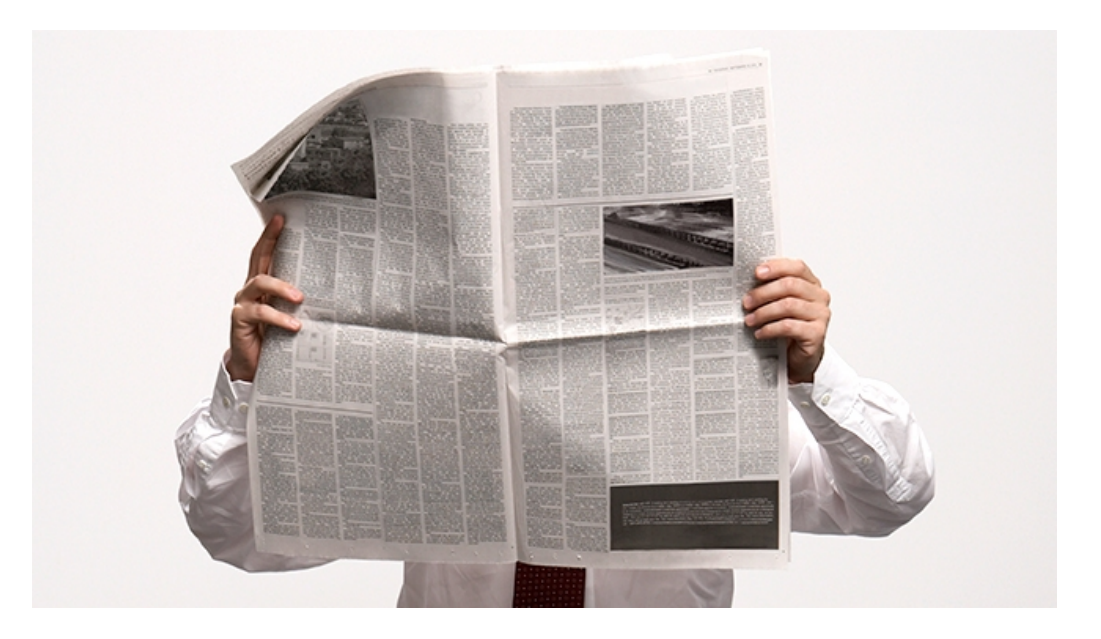

# Finding Job Attributes

• Use the "long" option for condor q **condor\_q -l** *JobId*

```
$ condor q -1 128.0WhenToTransferOutput = "ON_EXIT"
TargetType = "Machine"
Cmd = "/home/alice/tests/htcondor week/compare states"
JobUniverse = 5
Iwd = "/home/alice/tests/htcondor_week"
RequestDisk = 20480
NumJobStarts = 0
WantRemoteIO = true
OnExitRemove = true
TransferInput = "us.dat,wi.dat"
MyType = "Job"
UserLog = "/home/alice/tests/htcondor_week/job.log"
RequestMemory = 20
...
```
## Useful Job Attributes

- UserLog: location of job log
- Iwd: Initial Working Directory (i.e. submission directory) on submit node
- MemoryUsage: maximum memory the job has used
- RemoteHost: where the job is running
- BatchName: attribute to label job batches
- ...and more

# Displaying Job Attributes

• Use the "auto-format" option:  **condor\_q [U/C/J] -af** *Attribute1 Attribute2* **...**

\$ condor\_q -af ClusterId ProcId RemoteHost MemoryUsage

```
17315225 116 slot1_1@e092.chtc.wisc.edu 1709
17315225 118 slot1_2@e093.chtc.wisc.edu 1709
17315225 137 slot1_8@e125.chtc.wisc.edu 1709
17315225 139 slot1_7@e121.chtc.wisc.edu 1709
18050961 0 slot1_5@c025.chtc.wisc.edu 196
18050963 0 slot1_3@atlas10.chtc.wisc.edu 269
18050964 0 slot1_25@e348.chtc.wisc.edu 245
18050965 0 slot1_23@e305.chtc.wisc.edu 196
18050971 0 slot1_6@e176.chtc.wisc.edu 220
```
# Other Displays

• See the whole queue (all users, all jobs) **condor\_q -all**

**\$ condor\_q -all**

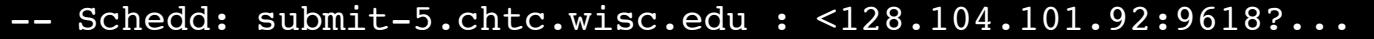

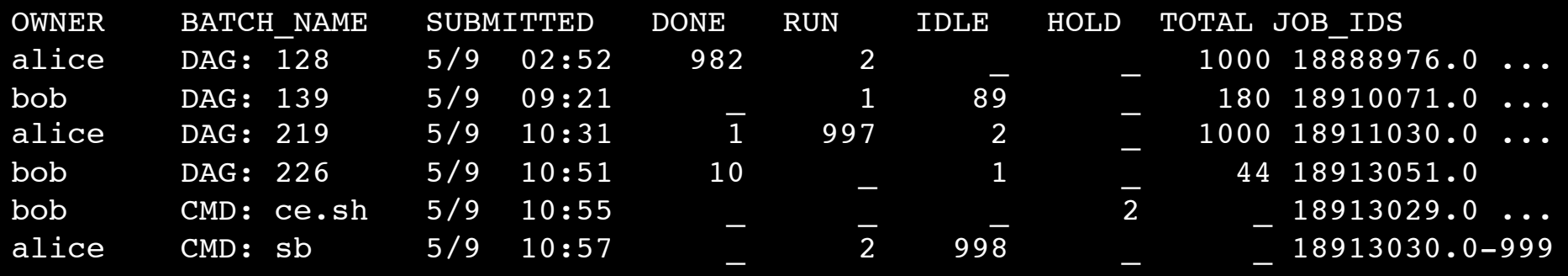

## **condor\_q** Reminder

- Default output is batched jobs
	- Batches can be grouped manually using the JobBatchName attribute in a submit file:

+JobBatchName = "CoolJobs"

- Otherwise HTCondor groups jobs automatically
- To see individual jobs, use: **condor\_q -nobatch**

## Class Ads for Computers

#### as **condor\_q** is to jobs, **condor\_status** is to computers (or "machines")

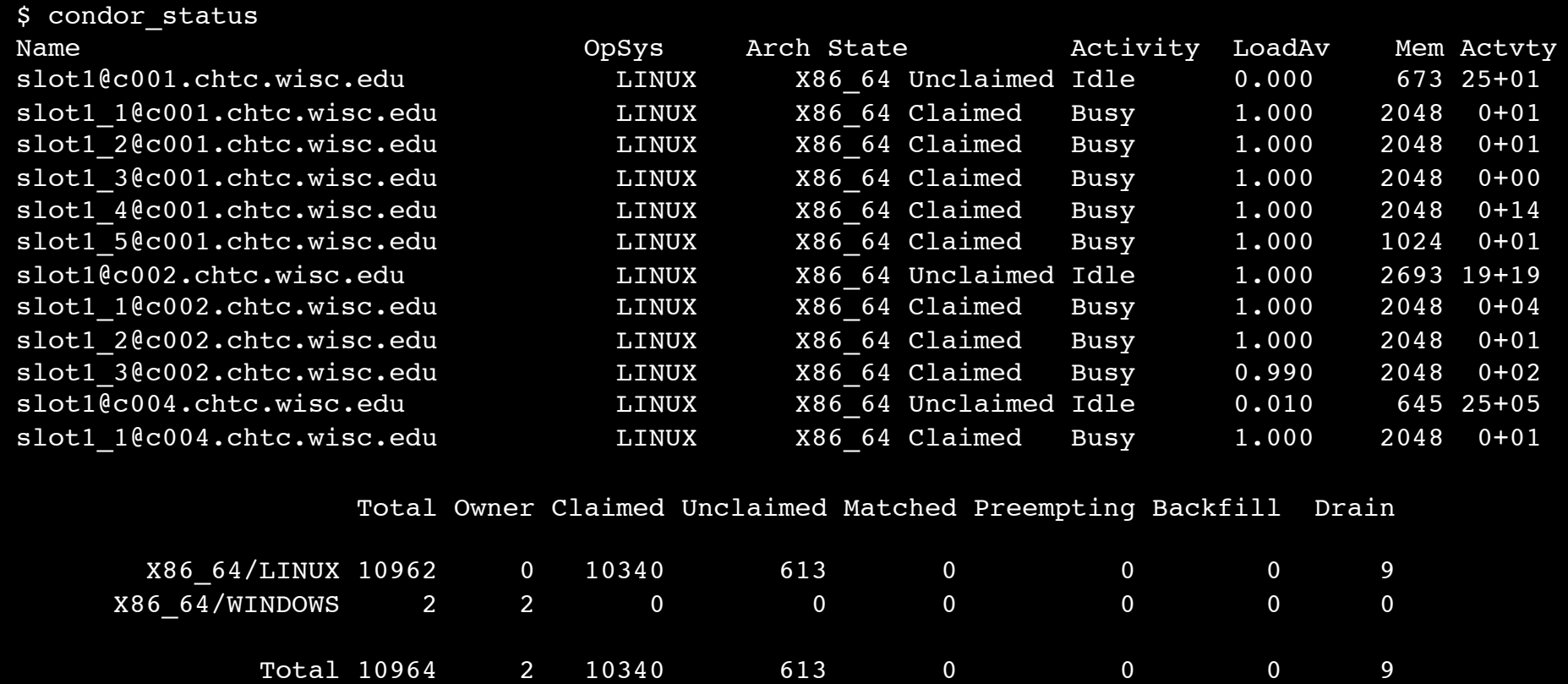

#### HTCondor Week 2017 **19 No. 2017** 12 MHTCondor Manual: condor\_status 48

### Machine Attributes

• Use same options as **condor\_q**:

**condor\_status -l** *Slot/Machine*

 **condor\_status [Machine] -af** *Attribute1 Attribute2* **...**

```
$ condor status -l slot1 1@c001.chtc.wisc.edu
HasFileTransfer = true
COLLECTOR_HOST_STRING = "cm.chtc.wisc.edu"
TargetType = "Job"
TotalTimeClaimedBusy = 43334c001.chtc.wisc.edu
UtsnameNodename = ""
Mips = 17902
MAX PREEMPT = ( 3600 * ( 72 - 68 * ( WantGliden =?) = true ) ) )Requirements = ( START ) && ( IsValidCheckpointPlatform ) && 
( WithinResourceLimits )
State = "Claimed"
OpSysMajorVer = 6
OpsysName = "SL"...
```
#### Machine Attributes

• To summarize, use the "-compact" option **condor\_status -compact**

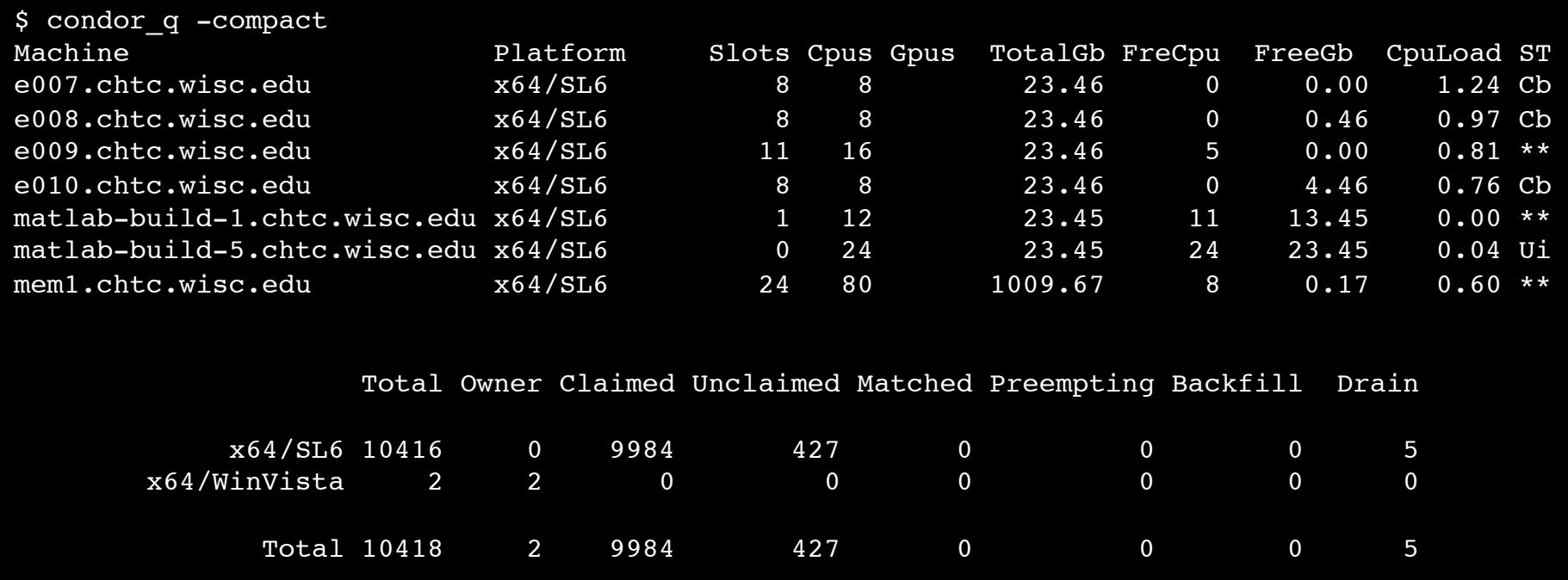

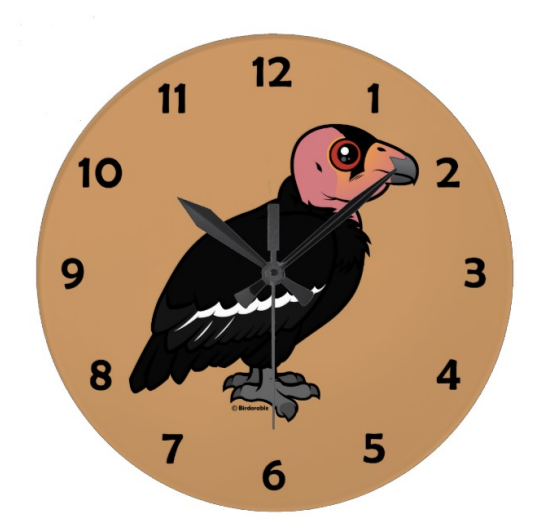

#### (60 SECOND) PAUSE

Questions so far?

HTCondor Week 2017 51

#### Submitting Multiple Jobs with HTCondor

# Many Jobs, One Submit File

• HTCondor has built-in ways to submit multiple independent jobs with one submit file

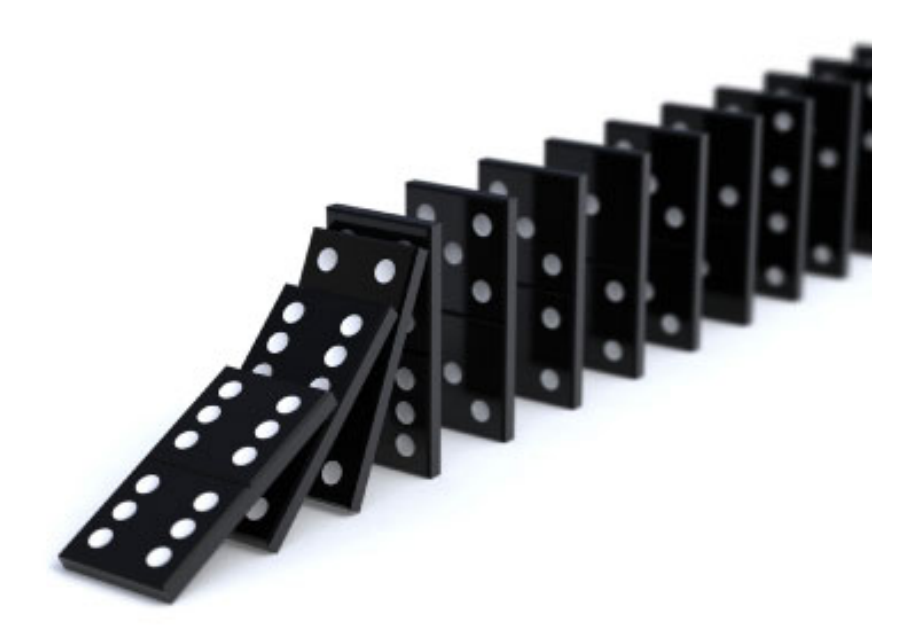

## **Advantages**

- Run many independent jobs...
	- analyze multiple data files
	- test parameter or input combinations
	- and more!
- ...without having to:
	- start each job individually
	- create separate submit files for each job

# Multiple, Numbered, Input Files

job.submit

```
executable = analyze.exe
arguments = file.in file.out
transfer input files = file.in
log = job.logoutput = job.out
error = job.err
queue
```
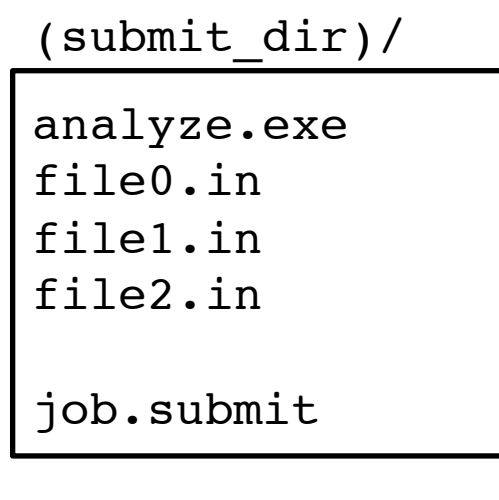

• Goal: create 3 jobs that each analyze a different input file.

# Multiple Jobs, No Variation

job.submit

```
executable = analyze.exe
arguments = file0.in file0.out
transfer input files = file.in
log = job.logoutput = job.out
error = job.err
queue 3
```
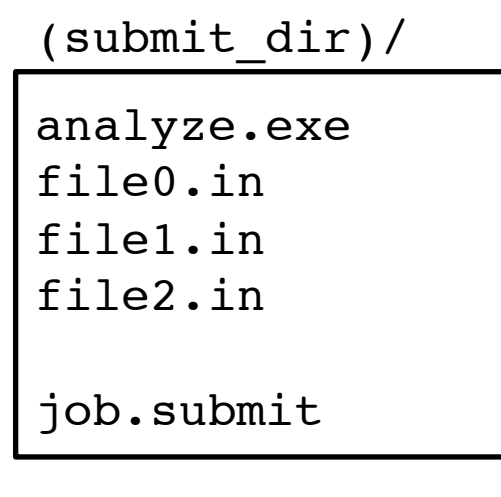

• This file generates 3 jobs, but doesn't use multiple inputs and will overwrite outputs

## Automatic Variables

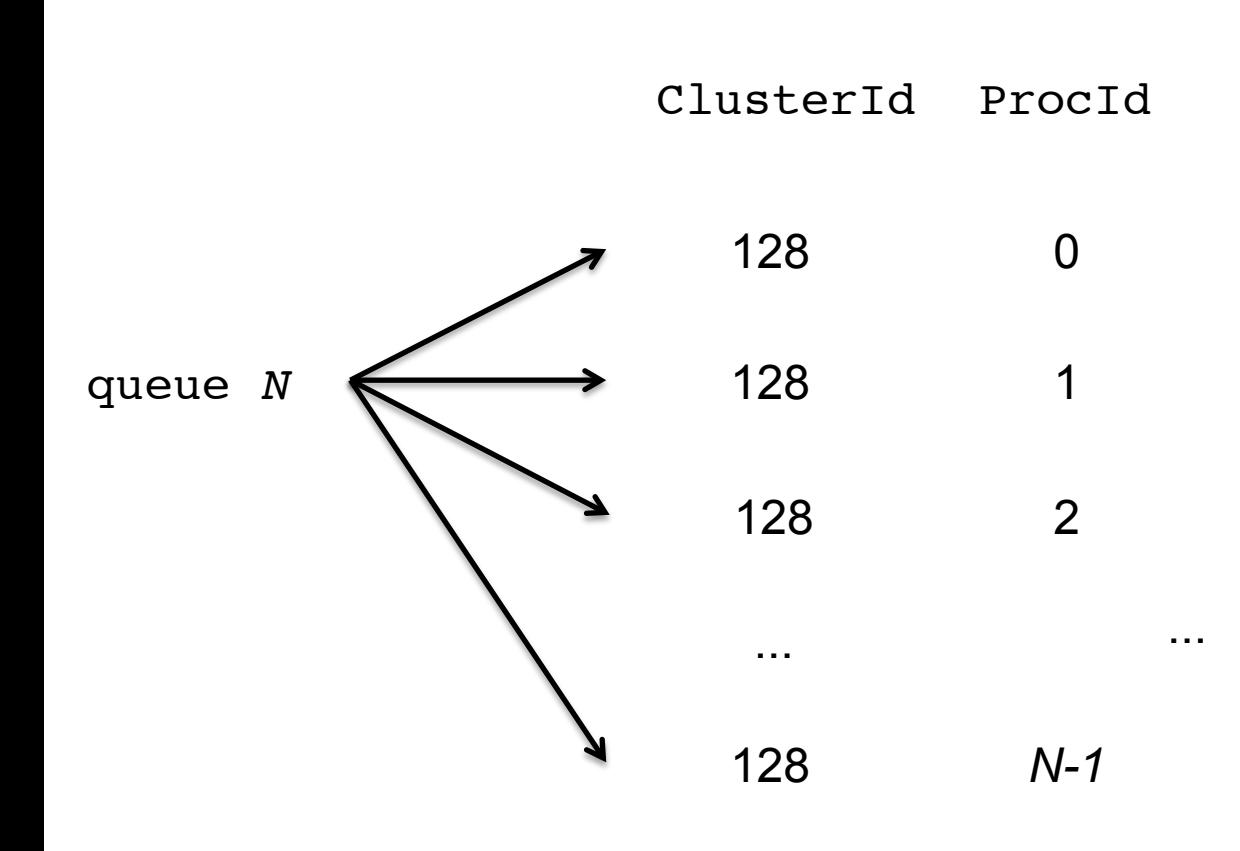

• Each job's ClusterId and ProcId numbers are saved as job attributes

- They can be accessed inside the submit file using:
	- \$(ClusterId)
	- \$(ProcId)

### Job Variation

job.submit

```
executable = analyze.exe
arguments = file0.in file0.out
transfer_input_files = file0.in
log = job.log
output = job.out
error = job.err
queue
```

```
analyze.exe
file0.in
file1.in
file2.in
job.submit
 submit dir)/
```
• How to uniquely identify each job (filenames, log/out/err names)?

# Using \$(ProcId)

job.submit

```
executable = analyze.exe
arguments = file$(ProcId).in file$(ProcId).out
should transfer files = YES
transfer_input_files = file$(ProcId).in
when to transfer output = ON EXIT
log = job_$(ClusterId).log
output = job_$(ClusterId)_$(ProcId).out
```

```
error = job_$(ClusterId)_$(ProcId).err
```
**queue 3**

• Use the  $$(ClusterId), $(Procid)$ variables to provide unique values to jobs.\*

## Organizing Jobs

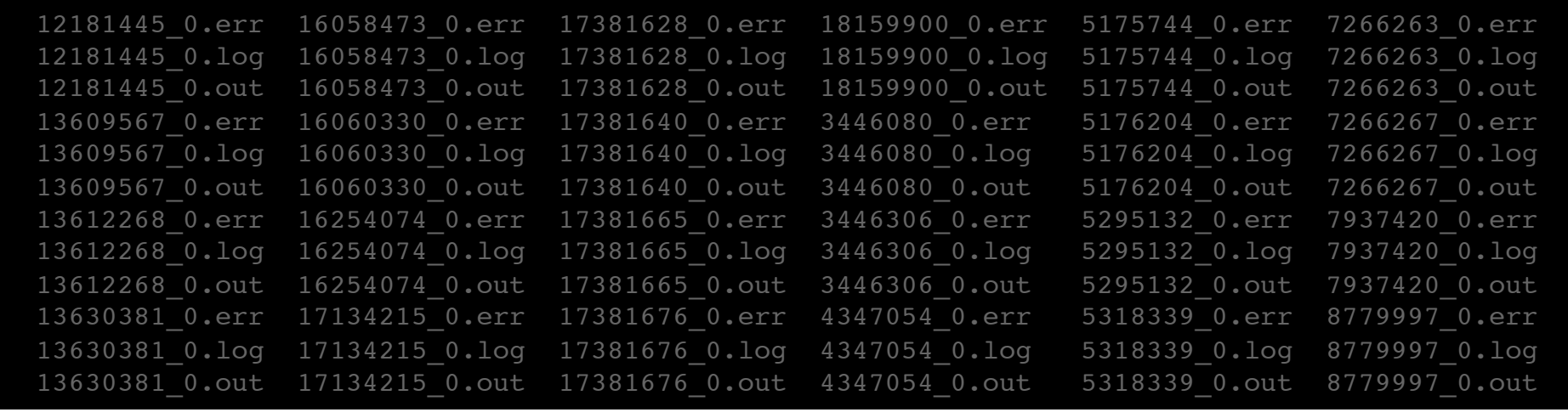

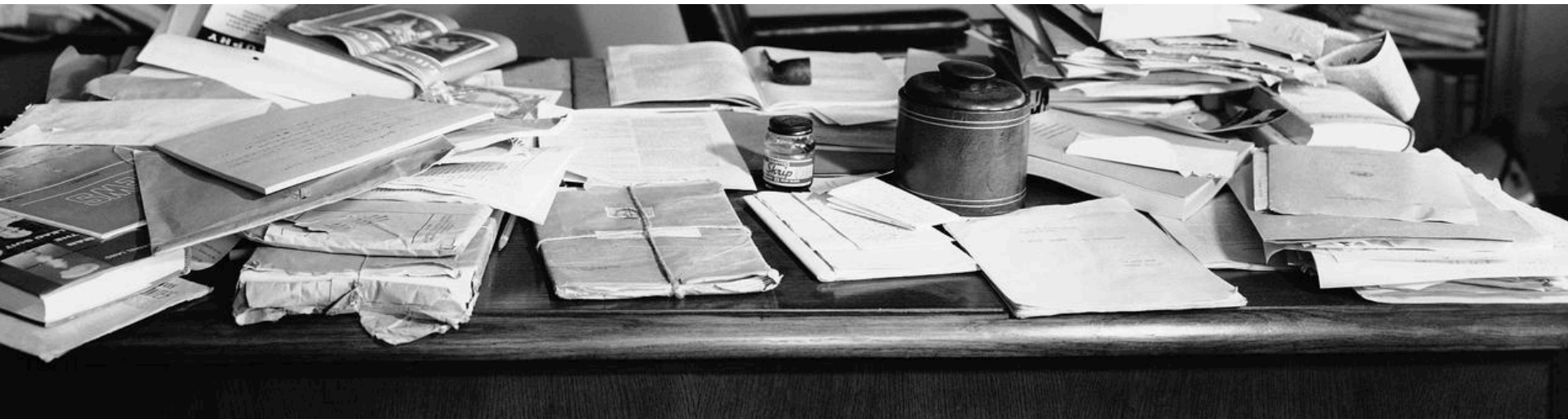

## Shared Files

• HTCondor can transfer an entire directory or all the contents of a directory

– transfer whole directory

transfer\_input\_files = **shared**

– transfer contents only

transfer\_input\_files = **shared/**

(submit\_dir)/

job.submit **shared/** reference.db parse.py analyze.py cleanup.py

- links.config
- Useful for jobs with many shared files; transfer a directory of files instead of listing files individually

#### Organize Files in Sub-Directories

• Create sub-directories\* and use paths in the submit file to separate input, error, log, and output files.

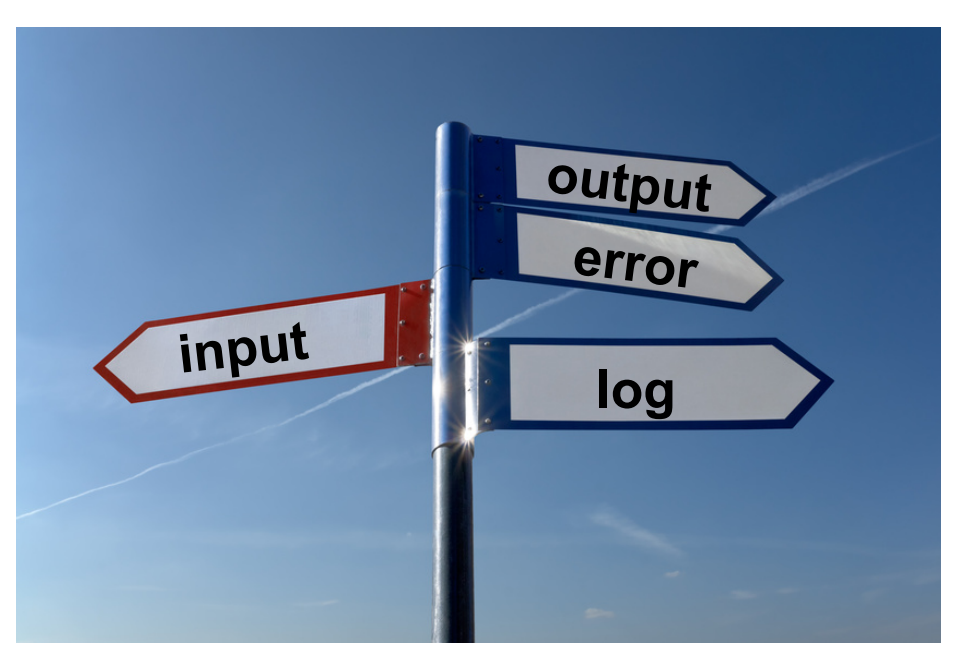

\* must be created before the job is submitted

HTCondor Week 2017

## Use Paths for File Type

(submit\_dir)/

| job.submit  | file0.out | input/   | $1$ oq $/$ | err/     |
|-------------|-----------|----------|------------|----------|
| analyze.exe | file1.out | file0.in | job0.log   | job0.err |
|             | file2.out | file1.in | job1.log   | job1.err |
|             |           | file2.in | job2.log   | job2.err |

job.submit

```
executable = analyze.exe
arguments = file$(Process).in file$(ProcId).out
transfer_input_files = input/file$(ProcId).in
log = log/job$(ProcId).log
error = err/job$(ProcId).err
queue 3
```
## InitialDir

- Change the submission directory for each job using initialdir
- Allows the user to organize job files into separate directories.
- Use the same name for all input/output files
- Useful for jobs with lots of output files

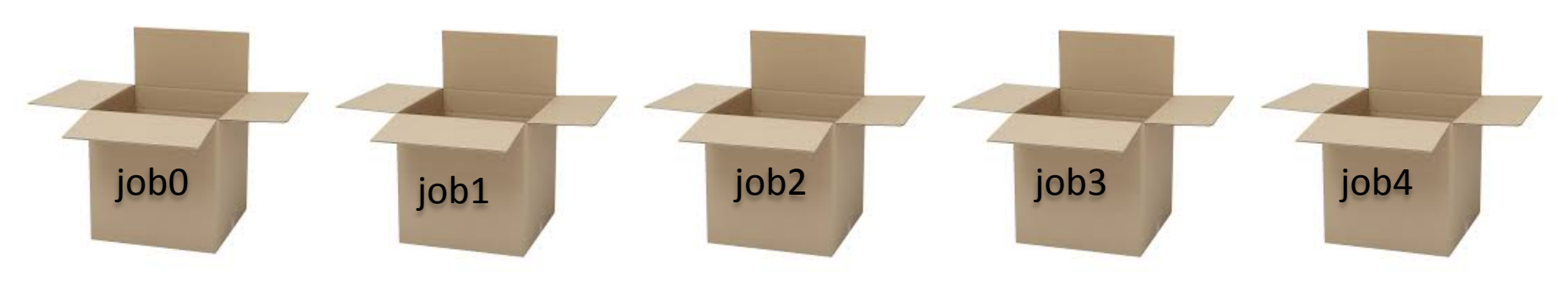

HTCondor Week 2017 64

## Separate Jobs with InitialDir

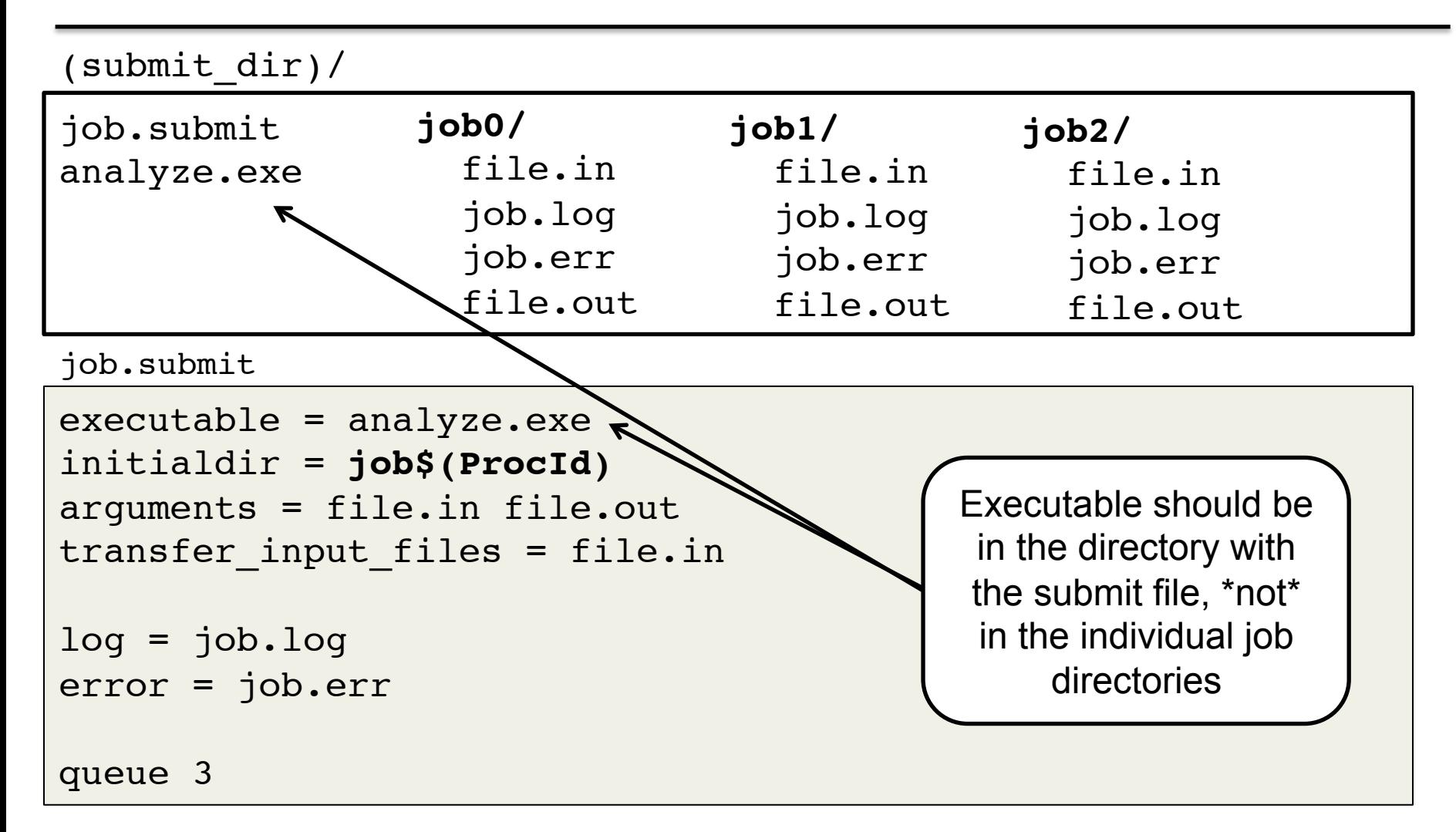

## Other Submission Methods

- What if your input files/directories aren't numbered from 0 - (N-1)?
- There are other ways to submit many jobs!

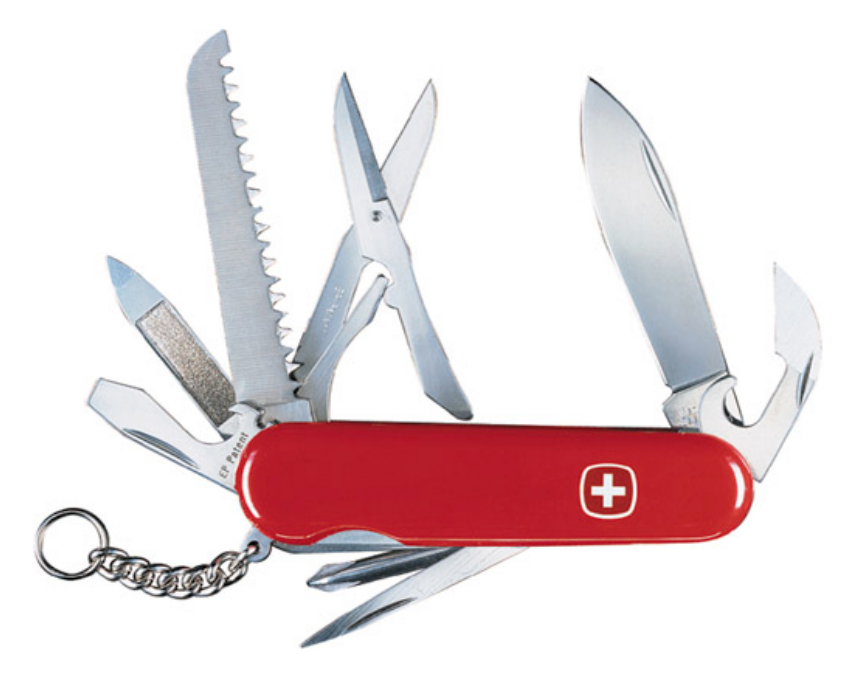

# Submitting Multiple Jobs

executable = compare\_states arguments = **wi.dat** us.dat **wi.dat**.out

```
transfer_input_files = us.dat, wi.dat
```
queue 1

**Replacing** single job inputs

```
executable = compare_states
arguments = $(infile) us.dat $(infile).out
transfer_input_files = us.dat, $(infile)
queue ...
```
with a variable of choice

#### Possible Queue Statements

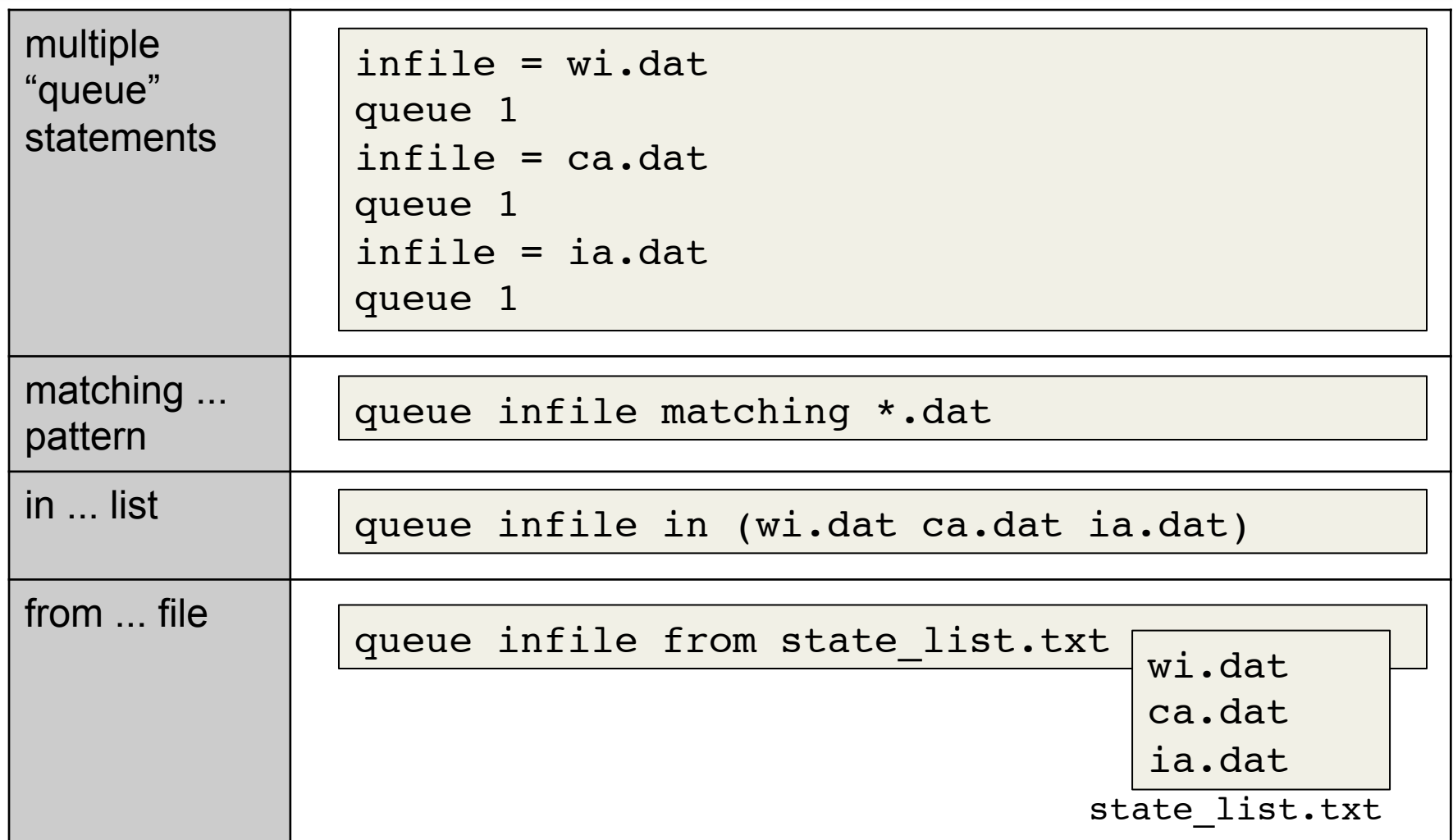

#### Possible Queue Statements

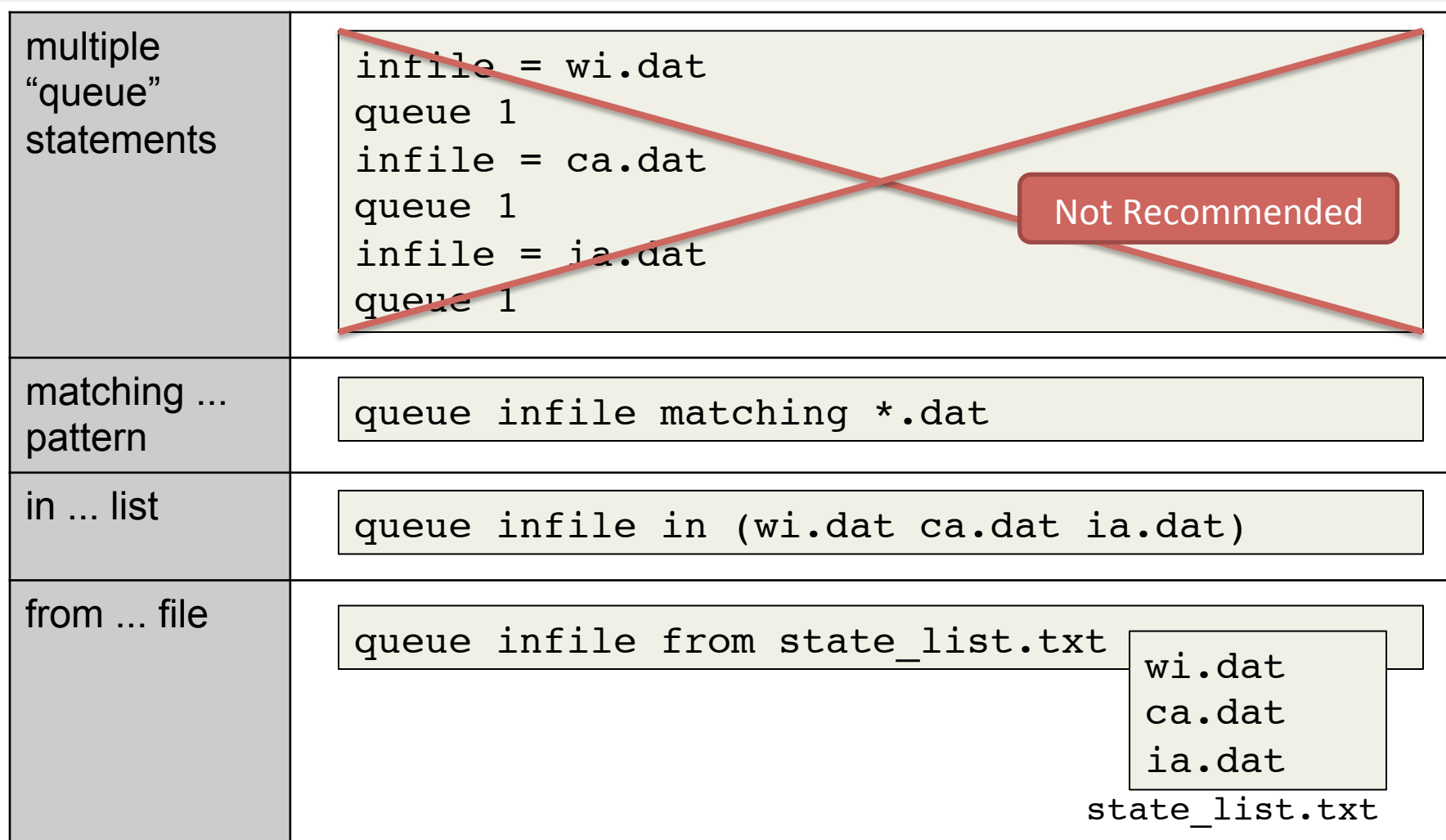

## Queue Statement Comparison

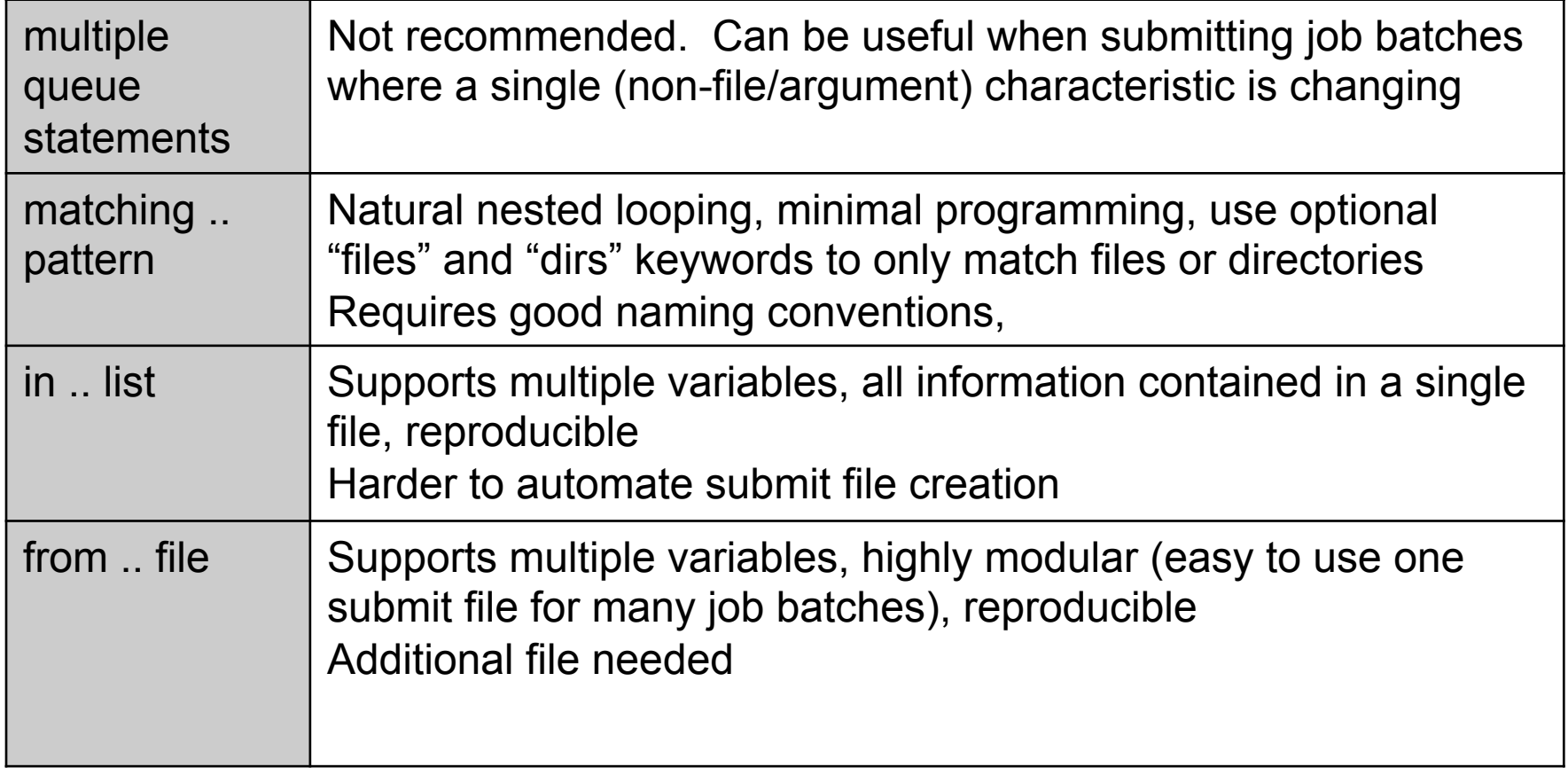

# Using Multiple Variables

• Both the "from" and "in" syntax support using multiple variables from a list.

```
executable = compare_states
arguments = -y $(option) -i $(file)
```
should transfer files = YES when\_to\_transfer\_output = ON\_EXIT transfer\_input\_files = **\$(file)**

queue **file,option** from job\_list.txt

job.submit job\_list.txt

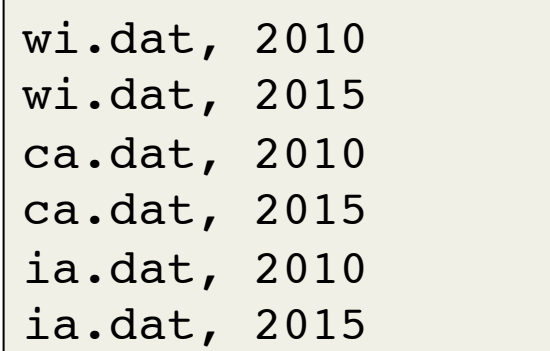

HTCondor Manual: submit file options

### Other Features

• Match only files or directories:

queue input matching *files* \*.dat

queue directory matching *dirs* job\*

• Submit multiple jobs with same input data

queue 10 input matching *files* \*.dat

– Use other automatic variables: \$(Step)

 $arguments = -i$   $$(input) -rep$   $$(Step)$ queue 10 input matching *files* \*.dat
#### Testing and Troubleshooting

HTCondor Week 2017 73

# What Can Go Wrong?

- Jobs can go wrong "internally":
	- something happens after the executable begins to run
- Jobs can go wrong from HTCondor's perspective:
	- A job can't be started at all,
	- Uses too much memory,
	- Has a badly formatted executable,
	- And more...

# Reviewing Failed Jobs

• A job's log, output and error files can provide valuable information for troubleshooting

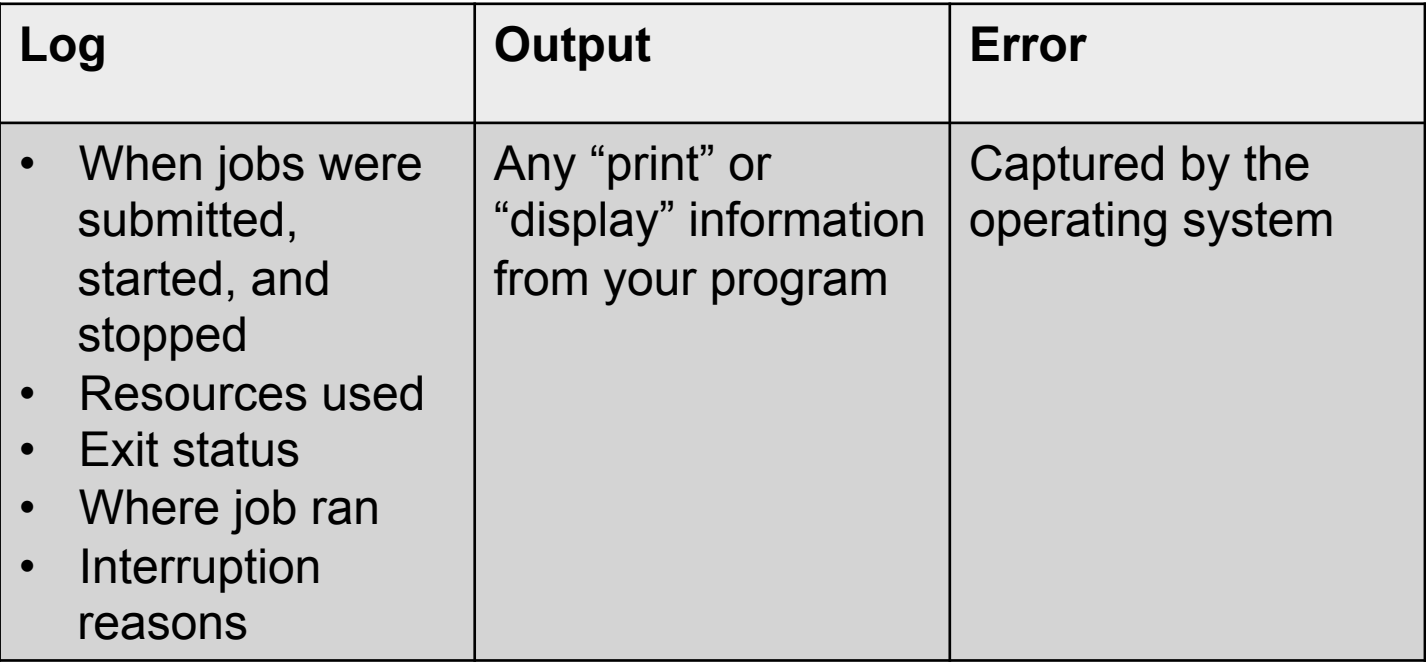

### Reviewing Jobs

• To review a large group of jobs at once, use **condor\_history**

As **condor\_q** is to the present, **condor\_history** is to the past

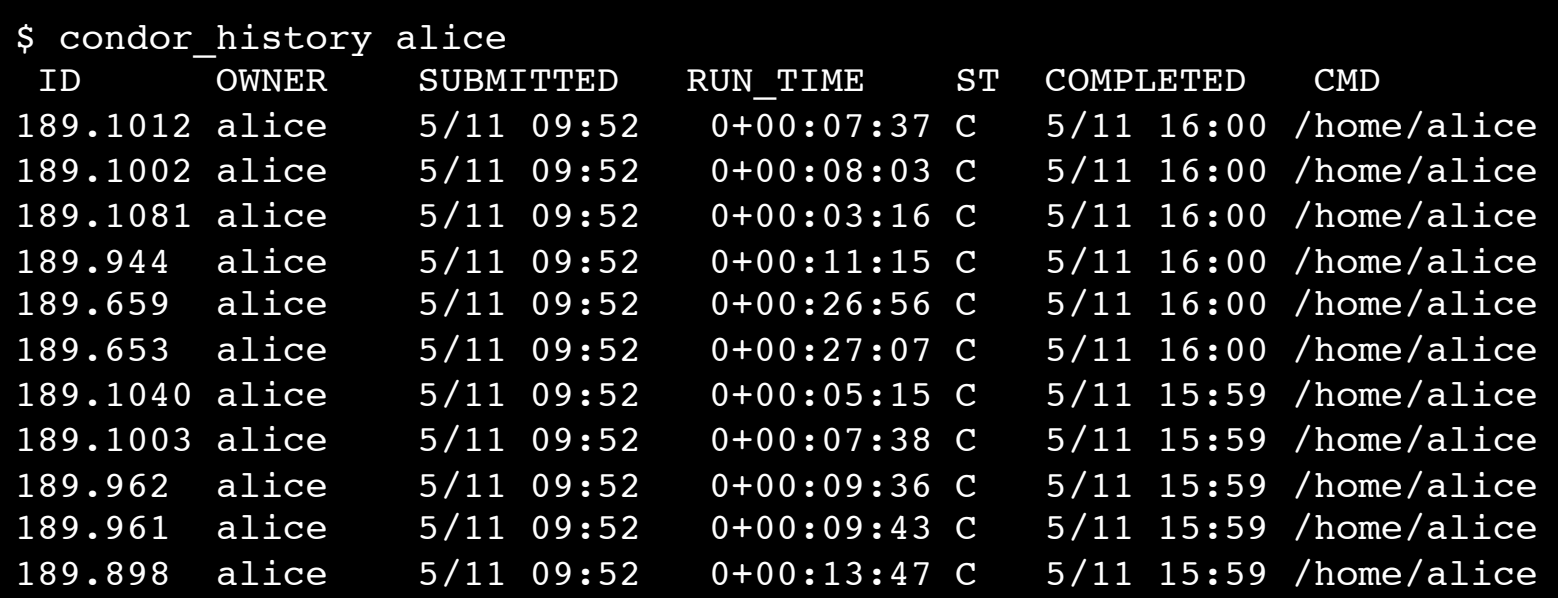

HTCondor Week 2017

#### HTCondor Manual: condor history

# "Live" Troubleshooting

• To log in to a job where it is running, use: **condor\_ssh\_to\_job** *JobId*

\$ condor ssh\_to\_job 128.0 Welcome to slot1 31@e395.chtc.wisc.edu! Your condor job is running with pid(s) 3954839.

# Held Jobs

- HTCondor will put your job on hold if there's something YOU need to fix.
- A job that goes on hold is interrupted (all progress is lost) and kept from running again, but remains in the queue in the "H" state.

# Diagnosing Holds

• If HTCondor puts a job on hold, it provides a hold reason, which can be viewed with:  **condor\_q -hold -af HoldReason**

```
$ condor_q -hold -af HoldReason
Error from slot1_1@wid-003.chtc.wisc.edu: Job has gone over 
  memory limit of 2048 megabytes.
Error from slot1_20@e098.chtc.wisc.edu: SHADOW at 
   128.104.101.92 failed to send file(s) to <128.104.101.98:35110>: error 
   reading from /home/alice/script.py: (errno 2) No such file or directory; 
   STARTER failed to receive file(s) from <128.104.101.92:9618>
Error from slot1_11@e138.chtc.wisc.edu: STARTER
   at 128.104.101.138 failed to send file(s) to <128.104.101.92:9618>; SHADOW at 
   128.104.101.92 failed to write to file /home/alice/Test_18925319_16.err:
   (errno 122) Disk quota exceeded 
Error from slot1_38@e270.chtc.wisc.edu: Failed 
  to execute '/var/lib/condor/execute/slot1/dir 2471876/condor exec.exe' with
   arguments 2: (errno=2: 'No such file or directory')
```
# Common Hold Reasons

- Job has used more memory than requested
- Incorrect path to files that need to be transferred
- Badly formatted bash scripts (have Windows instead of Unix line endings)
- Submit directory is over quota
- The admin has put your job on hold

# Fixing Holds

• Job attributes can be edited while jobs are in the queue using:

**condor\_qedit [U/C/J] Attribute Value**

\$ condor\_qedit 128.0 RequestMemory 3072 Set attribute "RequestMemory".

• If a job has been fixed and can run again, release it with:

**condor\_release [U/C/J]**

\$ condor\_release 128.0 Job 18933774.0 released

> HTCondor Manual: condor\_qedit **HTCondor Manual: condor release**

# Holding or Removing Jobs

• If you know your job has a problem and it hasn't yet completed, you can:

– Place it on hold yourself, with **condor\_hold [U/C/J]**

\$ condor hold bob All jobs of user "bob" have been held

\$ condor hold 128 All jobs in cluster 128 have been held

```
$ condor hold 128.0
Job 128.0 held
```
– Remove it from the queue, using **condor\_rm [U/C/J]**

HTCondor Week 2017 **82** BILCondor Manual: condor\_rm HTCondor Manual: condor\_hold Condor Manual: condor\_rm

#### Job States, Revisited

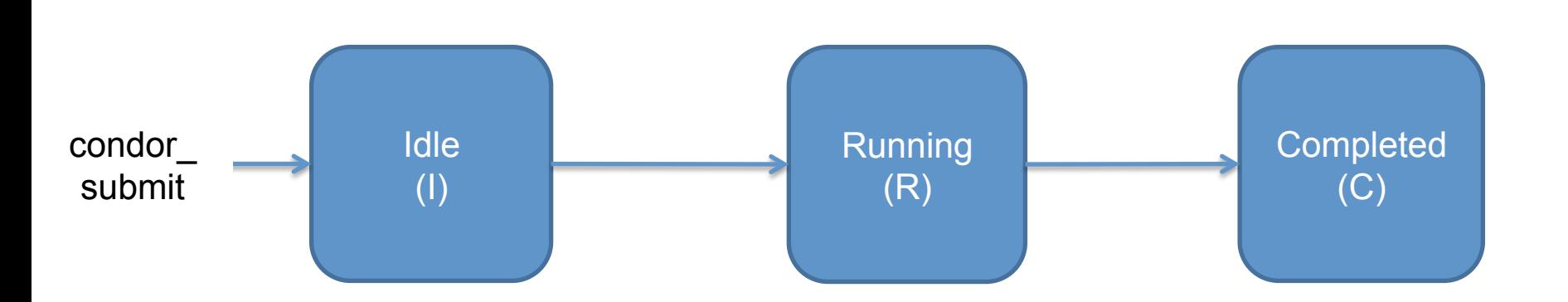

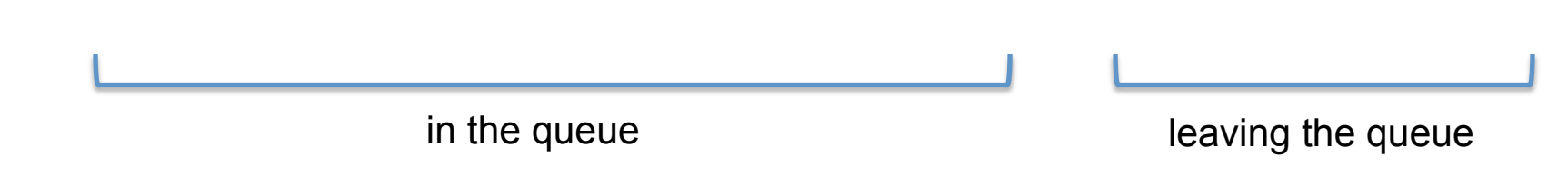

#### Job States, Revisited

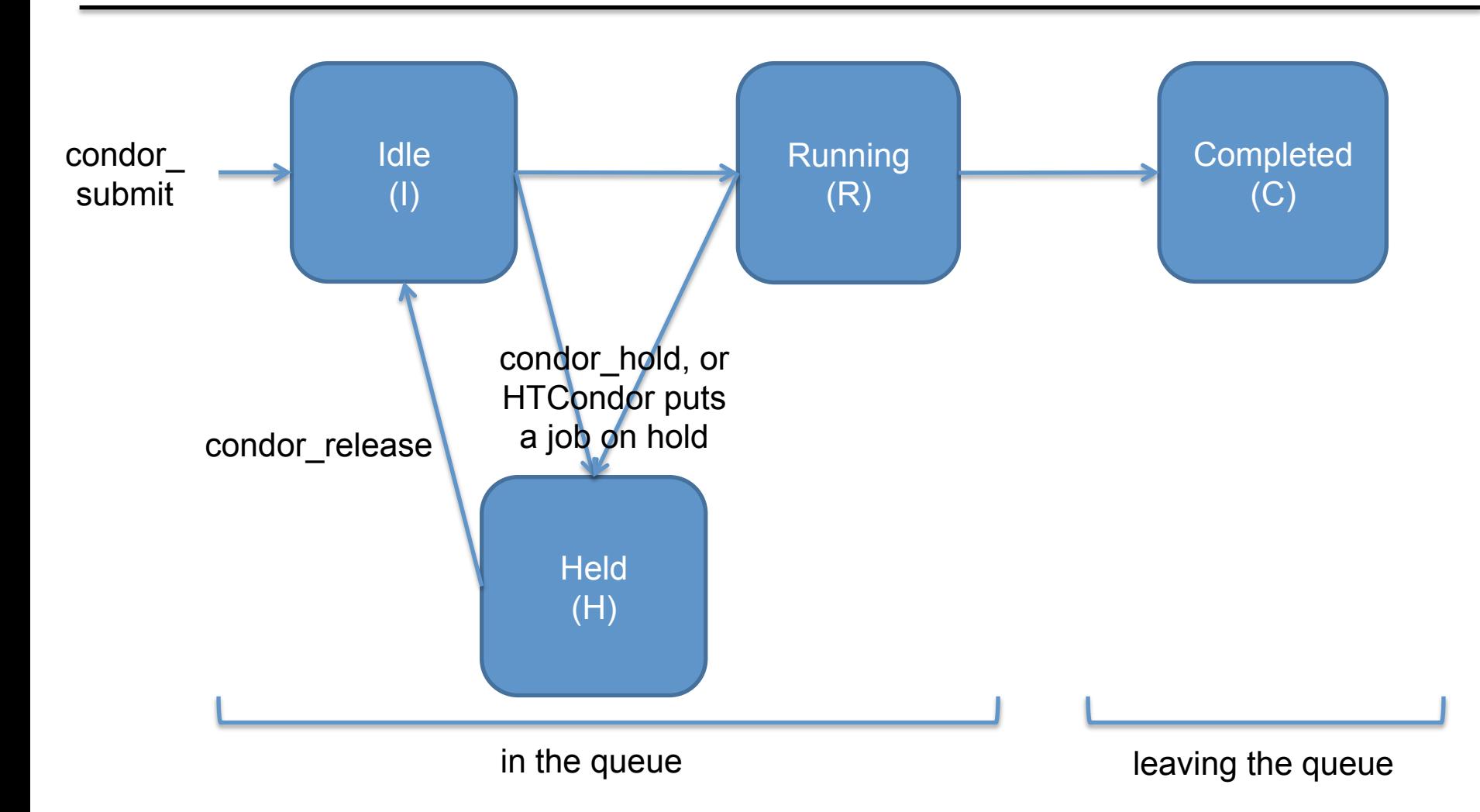

#### Job States, Revisited\*

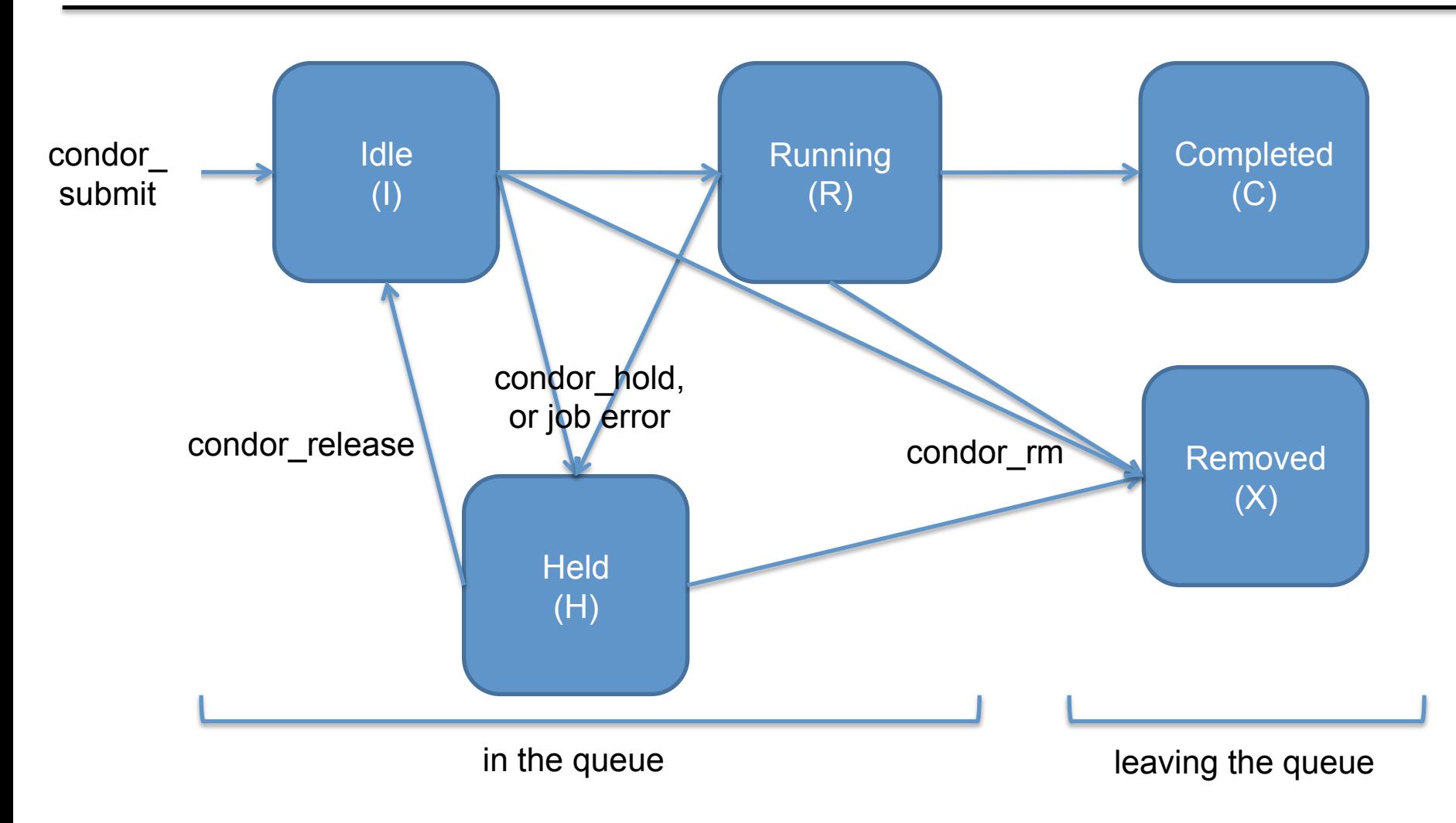

HTCondor Week 2017 85

#### \*not comprehensive

#### Use Cases and HTCondor Features

HTCondor Week 2017 86

#### Interactive Jobs

• An interactive job proceeds like a normal batch job, but opens a bash session into the job's execution directory instead of running an executable.

**condor\_submit -i** *submit\_file*

```
$ condor submit -i interactive.submit
Submitting job(s).
1 job(s) submitted to cluster 18980881.
Waiting for job to start...
Welcome to slot1 9@e184.chtc.wisc.edu!
```
• Useful for testing and troubleshooting

# Output Handling

• Only transfer back specific files from the job's execution using transfer ouput files

transfer output files = results-final.dat

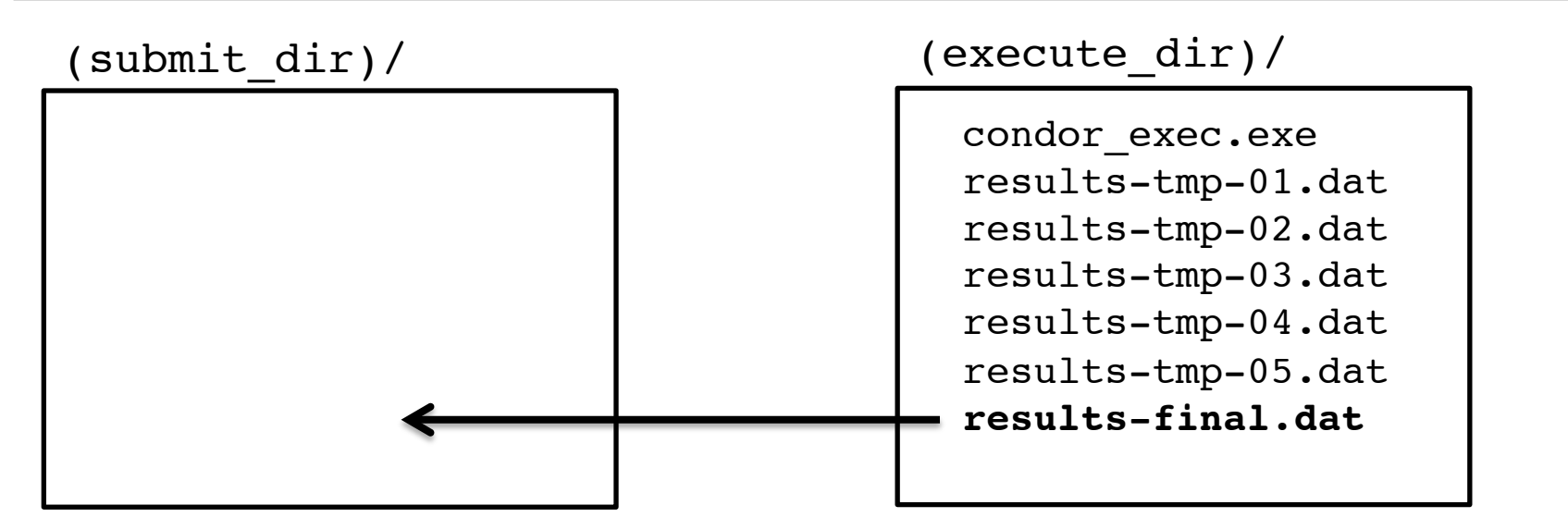

# Self-Checkpointing

- By default, a job that is interrupted will start from the beginning if it is restarted.
- It is possible to implement selfcheckpointing, which will allow a job to restart from a saved state if interrupted.
- Self-checkpointing is useful for very long jobs, and being able to run on opportunistic resources.

# Self-Checkpointing How-To

- Edit executable:
	- Save intermediate states to a checkpoint file
	- Always check for a checkpoint file when starting
- Add HTCondor option that a) saves all intermediate/output files from the interrupted job and b) transfers them to the job when HTCondor runs it again

```
when to transfer output = ON EXIT OR EVICT
```
### Job Universes

• HTCondor has different "universes" for running specialized job types<br>
HTCondor Manual: Choosing an HTCondor Universe

• Vanilla (default)

– good for most software

HTCondor Manual: Vanilla Universe

• Set in the submit file using:

universe = vanilla

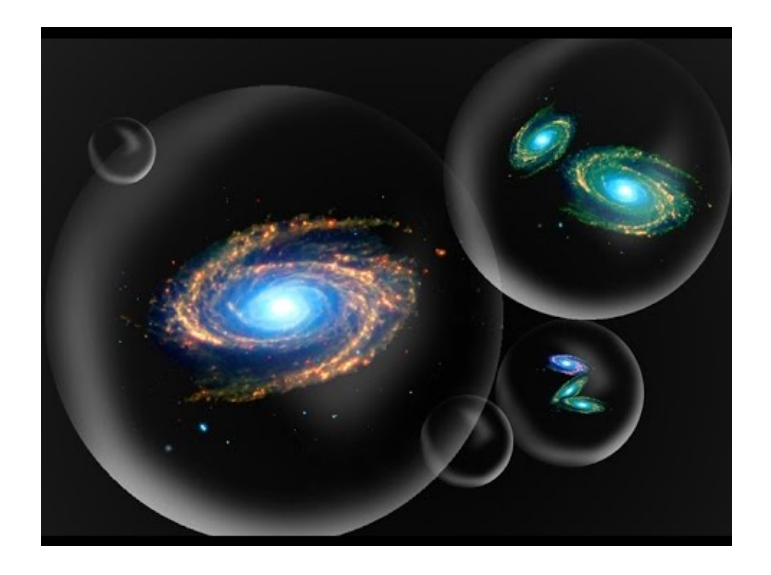

### Other Universes

- Standard
	- Built for code (C, fortran) that can be statically compiled with condor compile

HTCondor Manual: Standard Universe

- Java
	- Dava<br>
	 Built-in Java support<br>
	HTCondor Manual: Java Applications<br>
	Java

**HTCondor Manual: Java Applications** 

• Local

#### – Run jobs on the submit node

HTCondor Manual: Local Universe

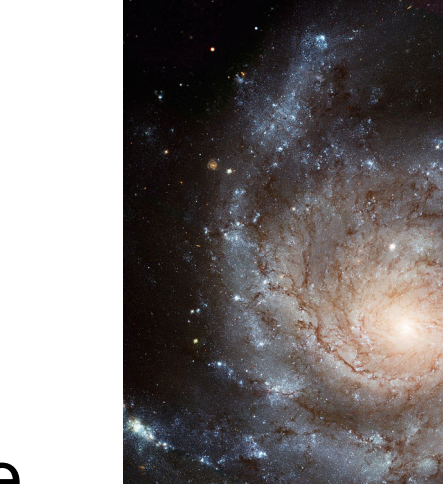

# Other Universes (cont.)

- Docker
	- Run jobs inside a Docker container HTCondor Manual: Docker Universe Applications
- VM

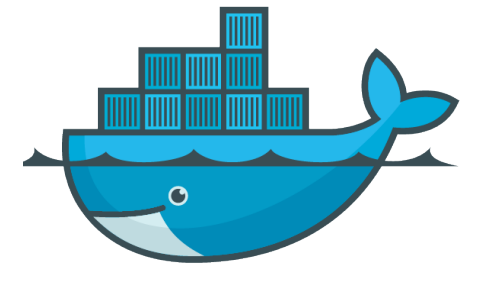

– Run jobs inside a virtual machine

HTCondor Manual: Virtual Machine Applications

- Parallel
	- Used for coordinating jobs across multiple servers (e.g. MPI code)
	- Not necessary for single server multi-core jobs

HTCondor Manual: Parallel Applications

# Multi-CPU and GPU Computing

• Jobs that use multiple cores on a single computer can be run in the vanilla universe (parallel universe not needed):

request  $cpus = 16$ 

• If there are computers with GPUs, request them with:

request  $qpus = 1$ 

#### Automation

HTCondor Week 2017 95

#### Automation

- After job submission, HTCondor manages jobs based on its configuration
- You can use options that will customize job management even further
- These options can automate when jobs are started, stopped, and removed.

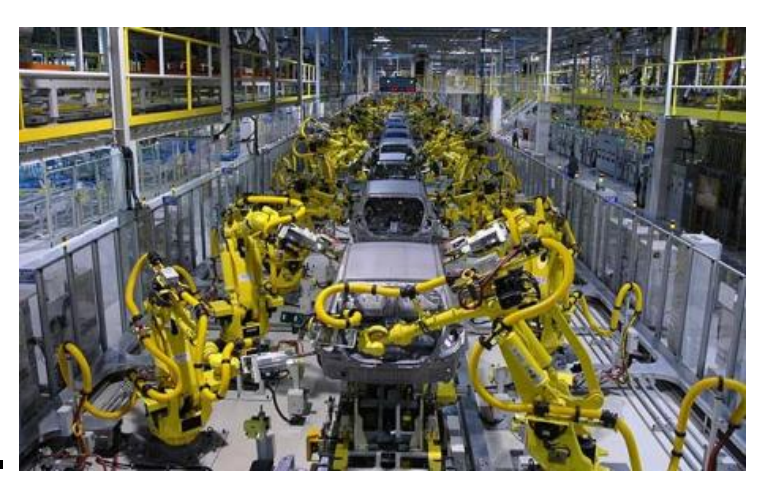

#### Retries

- Problem: a small number of jobs fail with a known error code; if they run again, they complete successfully.
- Solution: If the job exits with the error code, leave it in the queue to run again. This is done via the automatic option max\_retries.

max\_retries = 5

# Automatically Hold Jobs

- Problem: Your job should run in 2 hours or less, but a few jobs "hang" randomly and run for days
- Solution: Put jobs on hold if they run for over 2 hours, using a periodic hold statement job is running

periodic hold = (JobStatus ==  $2)$  && ((CurrentTime  $-$  EnteredCurrentStatus) > (60  $*$  60  $*$  2)) How long the job has been | 2 hours running, in seconds

# Automatically Release Jobs

- Problem (related to previous): A few jobs are being held for running long; they will complete if they run again.
- Solution: automatically release those held jobs with a periodic release option, up to 5 times job is held

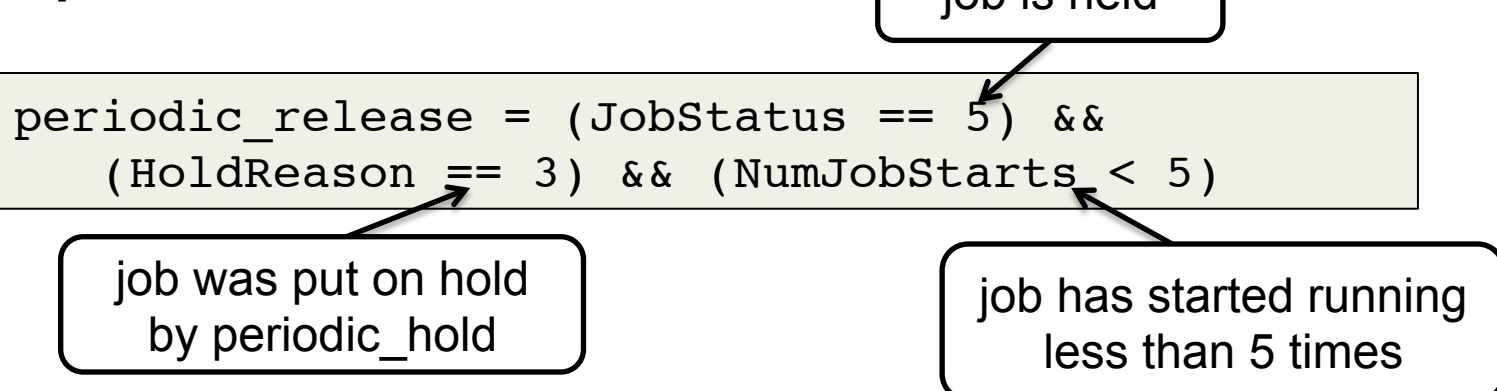

HTCondor Week 2017 99

# Automatically Remove Jobs

- Problem: Jobs are repetitively failing
- Solution: Remove jobs from the queue using a periodic remove statement

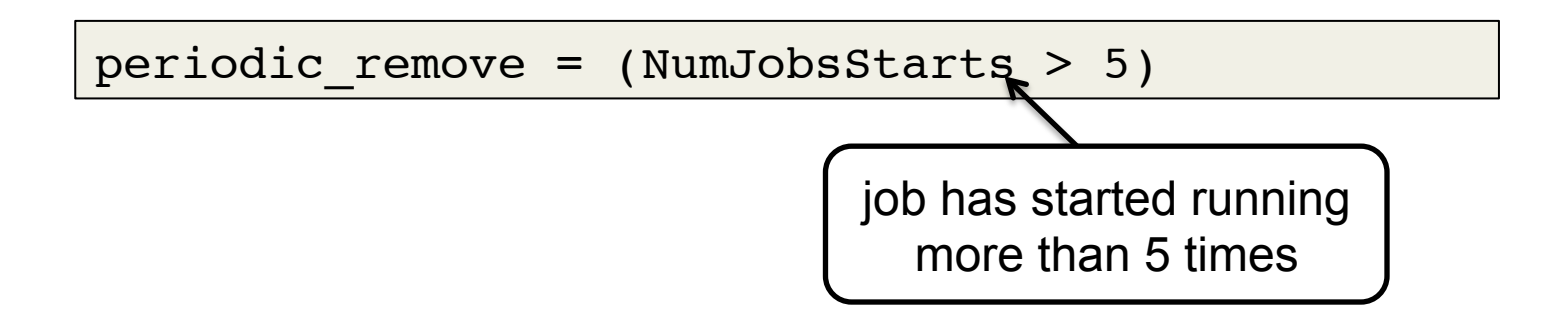

# Relevant Job Attributes

- CurrentTime: current time
- EnteredCurrentStatus: time of last status change
- ExitCode: the exit code from the job
- HoldReasonCode: number corresponding to a hold reason
- NumJobStarts: how many times the job has gone from idle to running
- JobStatus: number indicating idle, running, held, etc.
- MemoryUsage: how much memory the job has used

### Workflows

- Problem: Want to submit jobs in a particular order, with dependencies between groups of jobs
- Solution: Write a DAG
- To learn about this, attend the next talk, DAGMan: HTCondor and Workflows by Lauren Michael at 10:45 today (May 2).

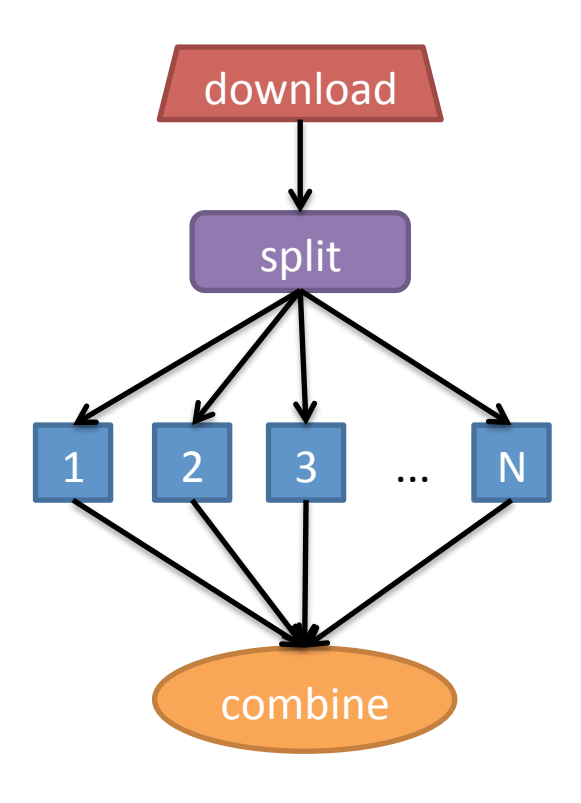

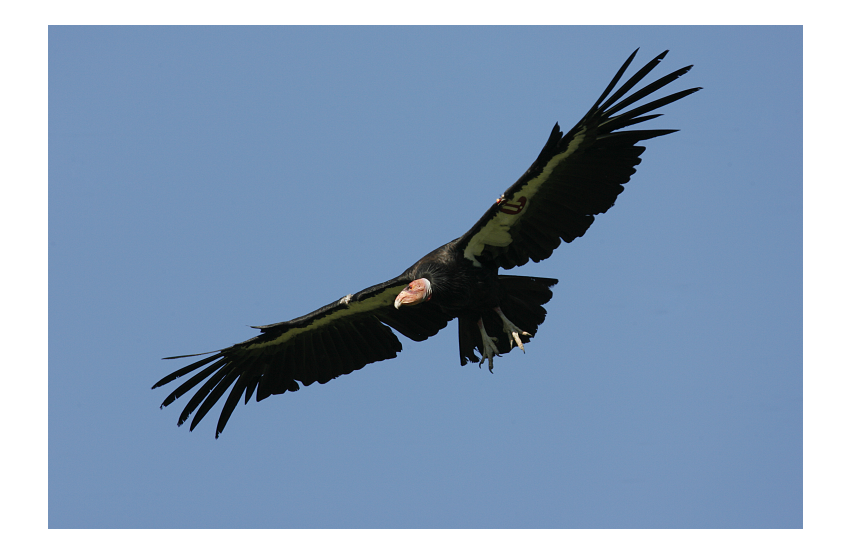

#### FINAL QUESTIONS?

HTCondor Week 2017 103